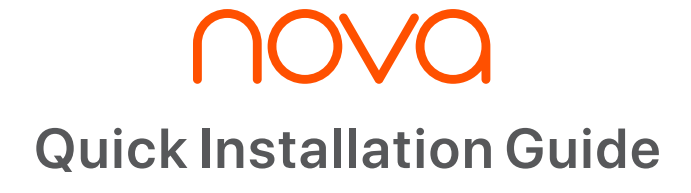

Whole Home Mesh WiFi System

MW Series

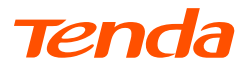

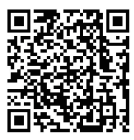

https://www.tendacn.com/service/default.html

### **English**

### **Get support and services**

For technical specifications, user guides and more information, please visit the product page or service page on **www.tendacn.com**. Multiple languages are available. You can see the product name and model (MeshX) on the product label and the kit model (MWX) on the outer package. Please use the kit model to obtain relevant information.

### **Polski**

### **Uzyskaj wsparcie i usługi**

Specyfikacje techniczne, instrukcje obsługi i więcej informacji można znaleźć na stronie produktu lub stronie usługi w witrynie www.tendacn.com. Dostępnych jest wiele języków. Nazwa i model produktu (MeshX) są widoczne na etykiecie produktu i modelu zestawu (MWX) na opakowaniu zewnętrznym. Skorzystaj z modelu zestawu, aby uzyskać odpowiednie informacje.

### **Deutsch**

### **Kundendienst und Service**

Technische Spezifikationen, Benutzerhandbücher und weitere Informationen finden Sie auf der Produktseite oder Serviceseite unter www.tendacn.com. Es stehen mehrere Sprachen zur Verfügung.

Den Produktnamen und das Modell (MeshX) finden Sie auf dem Produktetikett und das Kit-Modell (MWX) auf der Verpackung. Bitte nutzen Sie das Kit-Modell, um relevante Informationen zu erhalten.

### **Русский**

### **Получить поддержку и услуги**

Технические характеристики, руководства пользователя и дополнительную информацию можно найти на странице продукта или странице обслуживания на сайте www.tendacn.com. Доступно несколько языков.

Название и модель продукта (MeshX) указаны на этикетке продукта, а модель комплекта (MWX) – на внешней упаковке. Пожалуйста, используйте модель комплекта для получения соответствующей информации.

### **Français**

### **Obtenir de l'aide et des services**

Pour les spécifications techniques, les guides d'utilisation et plus d'informations, veuillez visiter la page du produit ou la page de service sur www.tendacn.com. Plusieurs langues sont disponibles.

Vous pouvez voir le nom et le modèle du produit (MeshX) sur l'étiquette du produit et le modèle du kit (MWX) sur l'emballage extérieur. Veuillez utiliser le modèle de kit pour obtenir les informations correspondantes.

### **Čeština**

### **Získejte podporu a služby**

Technické specifikace, uživatelské příručky a další informace naleznete na produktové nebo servisní stránce www.tendacn.com. K dispozici je více jazyků. Název produktu a model (MeshX) najdete na štítku produktu a model sady (MWX) na vnějším obalu. Pro získání relevantních informací použijte model sady.

### **Slovenský**

### **Získajte podporu a údržbu**

Technické špecifikácie, používateľské príručky a ďalšie informácie nájdete na stránke produktu alebo servisnej stránke www.tendacn.com. K dispozícii je viacero jazykov. Názov a model produktu (MeshX) môžete nájsť na štítku samotného produktu a model súpravy (MWX) nájdete na vonkajšom obale. Ak chcete získať relevantné informácie, použite model súpravy.

### **Română**

### **Obţineţi asistenţă și servicii**

Pentru specificatii tehnice, ghiduri de utilizare și mai multe informații, vă rugăm să vizitati pagina produsului sau pagina de service de pe www.tendacn.com. Sunt disponibile mai multe limbi.

Puteti vedea numele și modelul produsului (MeshX) pe eticheta produsului, iar modelul kitului (MWX) pe ambalajul exterior. Vă rugăm să utilizati modelul kitului pentru a obtine informatii relevante.

### **Português**

### **Obter apoio e serviços**

Para especificações técnicas, guias do usuário e mais informações, visite a página do produto ou a página de serviços em www.tendacn.com. Vários idiomas estão disponíveis.

Pode ver o nome e modelo do produto (MeshX) na etiqueta do produto e modelo do kit (MWX) na embalagem exterior. Utilize o modelo do kit para obter a informação relevante.

### **Español**

### **Soporte y servicio**

Para obtener especificaciones técnicas, guías de usuario y más información, visite la página del producto o la página del servicio en www.tendacn.com. Varios idiomas están disponibles.

Puede ver el nombre del producto y el modelo (MeshX) en la etiqueta del producto y el modelo del kit (MWX) en el paquete exterior. Utilice el modelo del kit para obtener información pertinente.

### **Nederlands**

### **Ondersteuning en diensten verkrijgen**

Ga voor technische specificaties, gebruikershandleidingen en meer informatie naar de productpagina of servicepagina op www.tendacn.com. Er zijn meerdere talen beschikbaar.

U ziet de productnaam en het model (MeshX) op het productetiket en het kitmodel (MWX) op de buitenverpakking. Gebruik alstublieft het kitmodel om relevante informatie te verkrijgen.

### **Български**

### **Снабдете се с помощ при поддръжка и услуги**

За тенически спецификации, ръководства за потребителя и повече информация, моля, посетете продуктовата страница или страницата за услуги на www.tendacn.com. Налични са множество езици. Можете да видите името и модела на продукта (MeshX) на етикета на продукта и модела на комплекта (MWX) на външната опаковка. Моля, използвайте модела на комплекта, за да получите пододяща информация.

### **Svenska**

### **Få stöd och tjänster**

För tekniska specifikationer, användarguider och mer information, besök produktsidan eller servicesidan på www.tendacn.com. Flera språk är tillgängliga.

Du kan se produktnamn och modell (MeshX) på produktetiketten och kitmodellen (MWX) på den yttre förpackningen. Använd kitmodellen för att få relevant information.

### **Hrvatski**

### **Dobijte podršku i usluge**

Za tehničke specifikacije, korisničke vodiče i više informacija, posjetite stranicu proizvoda ili stranicu usluge na www.tendacn.com. Dostupno je više jezika. Možete vidjeti naziv proizvoda i model (MeshX) na oznaci proizvoda i model kompleta (MWX) na vanjskom pakiranju. Za relevantne informacije koristite model kompleta.

### **Magyar**

### **Ügyfélszolgálat és szolgáltatások**

Műszaki adatokért, használati útmutatókért és további információkért látogasson el a termékoldalra vagy a szolgáltatás oldalára a www.tendacn.com oldalon. Több nyelv is elérhető.

A termék neve és modellje (MeshX) a termékcímkén, a készlet modellje (MWX) pedig a külső csomagoláson látható. Kérjük, használja a készletmodellt a vonatkozó információk megszerzéséhez.

### **Ελληνικά**

### Υποστήριξη και υπηρεσίες

 $\frac{1}{2}$ Για τεχνικές προδιανοαφές, οδηγούς χρήσης και περισσότερες πληροφορίες.  $επισκεφθείτε τη σελίδα προϊόντος ή τη σελίδα υπηρεσίας στη διεύθυνση$ www.tendacn.com. Διατίθενται πολλές γλώσσες.

Μπροείτε να δείτε το όνομα και το μοντέλο του προϊόντος (MeshX) στην ετικέτα του και το μοντέλο του κιτ (MWX) στην εξωτερική συσκευασία. Παρακαλούμε ¥ρησιμοποιήστε το μοντέλο του κιτ για να λάβετε σχετικές πληροφορίες.

### **Lietuvių**

### **Gaukite pagalbą ir paslaugas**

Jei reikia techninių specifikacijų, vartotojo vadovų ir daugiau informacijos, apsilankykite gaminio puslapyje arba paslaugų puslapyje www.tendacn.com. Galimos kelios kalbos.

Ant gaminio etiketės galite matyti gaminio pavadinimą ir modelį (MeshX), o ant išorinės pakuotės - rinkinio modelį (MWX). Atitinkamai informacijai gauti naudokite rinkinio modelį.

### **Dansk**

### **Få support og tjenester**

For tekniske specifikationer, brugervejledninger og mere information, besøg venligst produktsiden eller servicesiden på www.tendacn.com. Flere sprog er tilgængelige. Du kan se produktets navn og model (MeshX) på produktetiketten og på sætmodellen (MWX) på den ydre emballage. Brug venligst kitmodellen til at få relevant information.

### **Suomi**

### **Tuki ja palvelut**

Tekniset tiedot, käyttöoppaat ja lisätietoja löydät tuotesivulta tai palvelusivulta osoitteessa www.tendacn.com. Saatavilla on useita kieliä. Näet tuotteen nimen ja mallin(MeshX) tuotteen etiketissä ja sarjamallin (MWX pakkauksen ulkopuolella. Käytä kit-mallia saadaksesi tarvittavat tiedot.

### **Slovenščina**

### **Pridobite podporo in storitve**

Za tehnične specifikacije, navodila za uporabo in več informacij obiščite stran izdelka ali storitev na www.tendacn.com. Na voljo je več jezikov.

Ime izdelka in model (MeshX) lahko vidite na etiketi izdelka in model kompleta (MWX) na zunanji embalaži. Za pridobitev ustreznih informacij uporabite model kompleta.

### **Italiano**

### **Ottenere assistenza e servizi**

Per specifiche tecniche, guide per l'utente e ulteriori informazioni, visitare la pagina del prodotto o la pagina del servizio su www.tendacn.com. Sono disponibili più lingue. Il nome e il modello del prodotto (MeshX) sono riportati sull'etichetta del prodotto e il modello del kit (MWX) sulla confezione esterna. Utilizzare il modello del kit per ottenere informazioni pertinenti.

### **Eesti**

### **Toe ja teenuste saamine**

Tehniliste kirjelduste, kasutusjuhendite ja lisateabe saamiseks külastage toote- või teeninduslehte aadressil www.tendacn.com. Saadaval on mitu keelt. Toote nime ja mudelit (MeshX) näete toote sildil ning komplekti mudelit (MWX) pakendi välisküljel. Asjakohase teabe saamiseks kasutage komplekti mudelit.

### **latviešu**

### **Iegūstiet atbalstu un pakapojumus**

Lai iegūtu tehniskās specifikācijas, lietotāja rokasgrāmatas un vairāk informācijas, lūdzu, apmeklējiet produkta lapu vai servisa lapu vietnē www.tendacn.com. Ir pieejamas vairākas valodas.

Produkta nosaukumu un modeli (MeshX) varat redzēt uz produkta etiķetes un komplekta modeli (MWX) uz ārējā iepakojuma. Lūdzu, izmantojiet komplekta modeli, lai iegūtu atbilstošu informāciju.

# **CONTENTS**

- 01 / English
- 03 / Polski
- 05 / Deutsch
- 07 / Русский
- 09 / Français
- 11 / Nederlands
- 13 / Čeština
- 15 / Română
- 17 / Português
- 19 / Español
- 21 / Magyar
- 23 / Italiano��
- 25 / Български
- 27 / Svenska
- 29 / Slovenský
- 31 / Ελληνικά

# Package contents

- Mesh device x 3 (3-pack)/2 (2-pack)
- Power adapter x 3 (3-pack)/2 (2-pack)
- Ethernet cable x 1
- Quick installation guide x 1

# Button/Port/Jack

The buttons, ports and jacks of the device may vary with models.

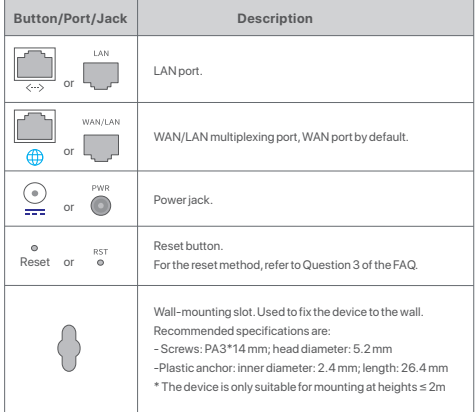

# I Install the Tenda WiFi App

Download the **Tenda WiFi** App onto your mobile device by searching for **Tenda WiFi** in **App Store** or **Google Play** or by scanning the **QR** code. Then install the **Tenda WiFi** App.

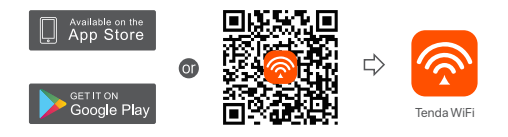

# II Connect the primary node

- \* The first node you set up functions as the primary node, while the rest are referred to as the secondary nodes.
- \* If you do not use the modem for internet access, please skip step **1** and **3**.
- 1. Power off your modem.
- 2. Use the included Ethernet cable to connect a LAN port of your modem or the Ethernet jack to the **WAN** port of any node. This node is your primary node.
- 3. Power on your modem.
- 4. Power on the node, and wait until the LED indicator blinks green.

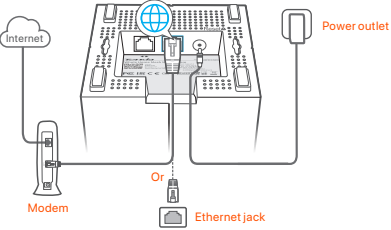

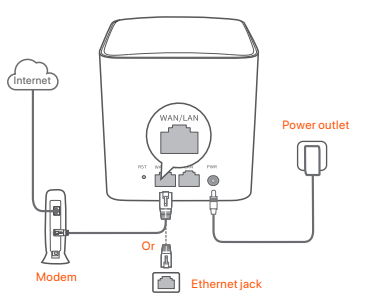

FAQ Ports and buttons are on the back (example: Mesh5)

\* Appearances vary with models, please connect with the model you actually purchased.

# III Connect the primary node to the internet

- 1. Connect the smartphone to the WiFi network of the primary node. The SSID and password are specified on the bottom label of any node.
- 2. Run the **Tenda WiFi** App and follow the onscreen instructions to connect the primary node to the internet.

After the primary node is connected to the internet, its LED indicator lights **solid green**.

# IV Connect the secondary nodes to the internet

1. Place each node:

- At a high and open area.
- Ensure that the wall between any two nodes is less than two.
- Keep your nodes away from electronics with strong interference, such as microwave oven, induction cooker, and refrigerator.
- 2. Power on secondary nodes, and their LED indicators light solid green. Wait for about 40 seconds. The secondary node is connecting to another node when its LED indicator blinks green.
- 3. Observe the LED indicators of the secondary nodes until their LED indicators light one of the following colors:
- Solid green Good connection
- **Solid vellow** Fair connection
- Solid red Disconnected
- 4. If a node's LED indicator does not light solid green, relocate it according to step 1 in **IV Connect the secondary nodes to the internet** for better connection.

### **Done.**

- To access the internet:
	- Wired devices: Connect wired devices to the LAN ports of your nodes.
	- WiFi-enabled devices : Connect WiFi-enabled devices to your WiFi network using the SSID and password you set.
- If you want to manage the network anytime anywhere,  $tan(\mathbf{\Omega})$  and use your account to log in.

### **Q1: How can I remove a node from my WiFi network?**

**A1**: Tap the node on the **Tenda WiFi** App, tap **...** in the upper-right corner and choose **Delete**.

**Note**: Removing operation restores the node to factory settings.

### **Q2: Can I add another new set of nodes to expand my network coverage?**

**A2**: Yes. Run the **Tenda WiFi** App, navigate to **Settings** > **Add nova**, and follow the on-screen instructions.

### **Q3: How to restore my network to factory settings?**

**A3**: With your nodes powered on, hold the **Reset** button of your primary node down using a sharp item (such as a pin) for about 6 seconds, and release it when the LED indicator blinks fast. Your network is reset successfully when the LED indicator lights solid green then blinks slowly again. And all nodes are restored to factory settings.

### **Q4. My 2.4 GHz WiFi-enabled devices, such as a home security camera, cannot connect to my nova WiFi network. What should I do?**

**A4**: Try the following solutions:

Step 1 Connect your smartphone to your nova WiFi network.

Step 2 Run the **Tenda WiFi** App, tap **Settings**, **Smart Assistant**, and **Enable**.

Your smartphone connects to the 2.4 GHz WiFi network.

 Step 3 Use the smartphone to set up your 2.4 GHz WiFi-enabled device guided by the App of the camera.

 $02$ 

# Zawartość opakowania

- Urządzenie Mesh x 3 (3-pak)/2 (2-pak)
- Zasilacze x 3 (3-pak)/2 (2-pak)
- Kabel Ethernet x 1
- Instrukcja szybkiej instalacji x 1

# Przycisk/port/gniazdo

Przyciski, porty i gniazda urządzenia mogą się różnić w zależności od modelu.

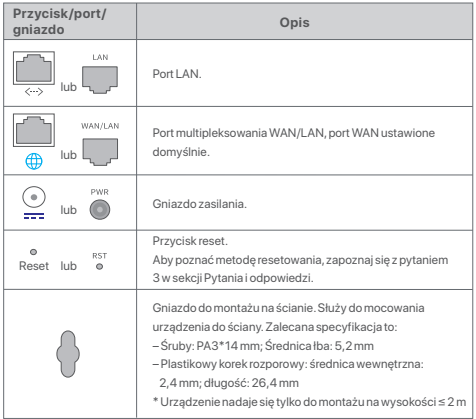

# I. Instalacja aplikacji Tenda WiFi

Pobierz aplikację **Tenda WiFi** na urządzenie mobilne, skanując Kod **QR** lub wyszukując nazwę **Tenda WiFi** w **App Store** lub **Google Play**. Następnie zainstaluj aplikację **Tenda WiFi**.

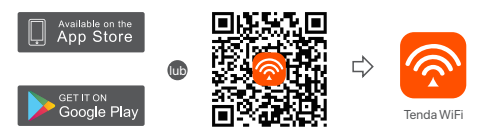

# II. Podłączanie routera głównego

\*Pierwszy skonfigurowany router działa jako główny, a kolejne nazywane są routerami drugorzędnymi.

- \* Jeśli nie używasz modemu, aby uzyskać dostęp do Internetu, pomiń kroki **1** i **3**.
- 1. Wyłącz modem.
- 2. Za pomocą dołączonego kabla Ethernet podłącz port LAN modemu lub gniazdo Ethernet do portu **WAN** dowolnego routera. Ten router jest Twoim routerem głównym.
- 3. Włącz modem.
- 4. Włącz router główny i poczekaj, aż kontrolka LED zacznie migać na zielono.

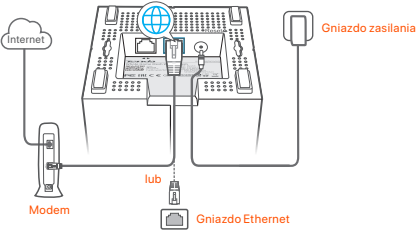

Porty i przyciski znajdują się na spodzie (przykład: Mesh3)

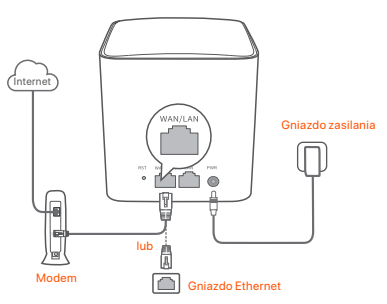

Porty i przyciski znajdują się z tyłu (przykład: Mesh5)

\* Wygląd może się różnić w zależności od modelu. Połącz się z faktycznie zakupionym modelem.

# III Podłączanie routera głównego do Internetu

- 1. Podłącz telefon do sieci Wi-Fi routera głównego. Identyfikator SSID i hasło są podane na dolnej etykiecie routera.
- 2. Uruchom aplikację **Tenda WiFi** i postępuj zgodnie z instrukcjami wyświetlanymi na ekranie, aby podłączyć router główny do Internetu.

Po podłączeniu routera głównego do Internetu wskaźnik LED zaświeci ciągłym zielonym światłem.

# IV Podłączanie routera drugorzędnego do Internetu

1. Umieść wszystkie routery:

- Na wysokości i na otwartym terenie.
- Upewnij się, że dowolne dwa routery są oddzielone mniej niż dwiema ścianami.
- Umieść routery z dala od urządzeń elektronicznych wytwarzających silne zakłócenia, takich jak mikrofalówka, kuchenka indukcyjna lub lodówka.
- 2. Włącz routery drugorzędne, a ich kontrolki LED zaczną świecić na zielono. Odczekaj około 40 sekund. Gdy router drugorzędny łączy się z innym routerem, kontrolka LED miga na zielono.
- 3. Obserwuj wskaźnik LED routerów drugorzędnych, aż kontrolki LED zaświecą w jednym z następujących kolorów:
- Ciągły zielony Dobre połączenie
- Ciągły żółty Niezłe połączenie
- Ciagły czerwony Rozłączono
- 4. Jeśli kontrolka LED routera nie świeci na zielono, przenieś go w inne miejsce zgodnie z krokiem 1 w **IV Podłączanie routera drugorzędnego do Internetu** w celu zyskania lepszego połączenia.

### **Gotowe.**

- Aby uzyskać dostęp do internetu:
	- Urządzenia przewodowe: Podłącz do portów LAN routerów.
	- Urządzenia bezprzewodowe: Podłącz do sieci Wi-Fi za pomocą nazwy sieci (SSID) i hasła.
- Jeśli chcesz zarządzać siecią z dowolnego miejsca na świecie, dotknij i użyj konta Tenda do zalogowania się.

# Pytania i odpowiedzi

- **P1: Jak mogę usunąć router z mojej sieci Wi-Fi?**
- **O1:** Dotknij routera w aplikacji **Tenda WiFi**, następnie dotknij **...** w prawym górnym rogu i wybierz opcję **Usuń (Delete)**.

**Uwaga:** Operacja usuwania przywraca router do ustawień fabrycznych.

- **P2: Czy mogę dodać kolejny nowy zestaw routerów, aby rozszerzyć zasięg sieci?**
- **O2**: Tak. Uruchom aplikację **Tenda WiFi** , przejdź do lokalizacji **Ustawienia (Settings)** > **Dodaj nova (Add nova)** i postępuj zgodnie z instrukcjami wyświetlanymi na ekranie.

### **P3: Jak mogę przywrócić moją sieć do ustawień fabrycznych?**

**O3**: Gdy routery są włączone, przytrzymaj przycisk **Reset** głównego routera za pomocą ostrego elementu (np. szpilki) przez około 6 sekund i zwolnij go, gdy kontrolka LED zacznie szybko migać. Sieć zostanie pomyślnie zresetowana, gdy kontrolka LED zaświeci się na zielono, a następnie ponownie zacznie powoli migać. Wszystkie routery są przywracane do ustawień fabrycznych.

### **P4. Moje urządzenia obsługujące sieć Wi-Fi 2,4 GHz, takie jak domowa kamera bezpieczeństwa, nie mogą połączyć się z moją siecią nova Wi-Fi. Co zrobić?**

### **O4:** Wypróbuj następujące rozwiązanie:

Krok 1: Podłącz smartfon do sieci nova Wi-Fi.

 Krok 2: Uruchom aplikację **Tenda WiFi**, dotknij opcji **Ustawienia (Settings), Inteligentny asystent (Smart Assistant) i Włącz (Enable)**. Twój smartfon łączy się z siecią Wi-Fi 2,4 GHz.

 Krok 3: Użyj smartfona, aby skonfigurować urządzenie bezprzewodowe obsługujące sieć 2,4 GHz zgodnie z instrukcjami wyświetlanymi w aplikacji.

# Lieferumfang

- Mesh-Gerät x 3 (3er-Pack)/2 (2er-Pack)
- Stromadapter x 3 (3er-Pack)/2 (2er-Pack)
- 1 x Ethernet Kabel
- 1 x Schnellinstallationsanleitung

# Taste/Anschluss/Buchse

Die Tasten, Anschlüsse und Buchsen des Geräts können je nach Modell variieren.

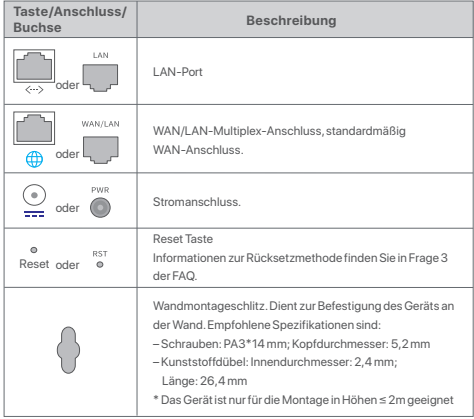

# I. Installieren Sie die Tenda WiFi App

Laden Sie die **Tenda WiFi**-App auf Ihr Mobilgerät herunter, indem Sie den **QR**-Code scannen oder im **App Store** oder bei **Google Play** nach **Tenda WiFi** suchen. Installieren Sie dann die **Tenda WiFi** App.

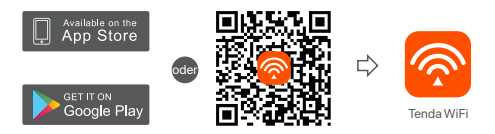

# II. Verbinden Sie den primären Knoten

- \* Die erste Nova Station die Sie einrichten, wird die Hauptstation, die anderen Module werden dann zu Sekundär-Stationen.
- \* Wenn Sie kein Modem für den Internetzugang verwenden, überspringen Sie bitte Schritt **1** und **3**.
- 1. Schalten Sie Ihr Modem aus.
- 2. Verwenden Sie das beiliegende Ethernet-Kabel, um einen LAN-Port Ihres Modems oder den Ethernet-Port mit dem WAN-Port einer beliebigen Nova Station zu verbinden. Diese Station ist ab sofort Ihre Hauptstation.
- 3. Starten Sie Ihr Modem.
- 4. Starten Sie die Mesh-Station und warten Sie, bis die LED-Anzeige grün blinkt.

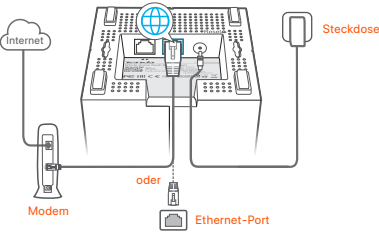

Anschlüsse und Tasten befinden sich auf der Unterseite (Beispiel: Mesh3)

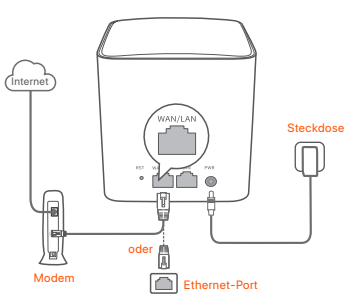

Anschlüsse und Tasten befinden sich auf der Rückseite (Beispiel: Mesh5)

\* Das Aussehen variiert je nach Modell. Bitte verbinden Sie sich mit dem Modell, das Sie tatsächlich gekauft haben.

# III Verbinden Sie die primäre Station mit dem Internet

- 1. Verbinden Sie Ihr Smartphone mit dem WLAN-Netzwerk der primären Mesh-Station. Die SSID und das Passwort, sind auf dem Etikett an der Unterseite jeder Nova Station angegeben.
- 2. Um die Nova Hauptstation mit dem Internet zu verbinden, starten Sie die **Tenda WiFi** App und folgen Sie den Anweisungen auf dem Bildschirm.

Nachdem die Hauptstation mit dem Internet verbunden ist, leuchtet die LED-Anzeige dauerhaft grün.

# IV. Verbinden Sie weitere Stationen mit dem Internet

- 1. Platzieren Sie die Stationen:
	- Auf einer hohen und offenen Fläche.
	- Stellen Sie sicher, dass zwei beliebige Knoten durch weniger als zwei Wände getrennt sind.
- Halten Sie Ihre Mesh-Stationen fern von Elektronikgeräten mit starken Störungen, wie z.B. Mikrowellen, Induktionsherden oder Kühlschränken.
- 2. Schalten Sie den sekundären Knoten ein und die LED-Anzeige leuchtet durchgehend grün. Warten Sie ca. 40 Sekunden. Die Nova Stationen verbinden sich automatisch mit der Hauptstation, sobald die LED-Anzeige grün blinkt.
- $\Omega$ 3. Beobachten Sie die LED-Anzeige der sekundären Mesh-Stationen, bis eine der folgenden Farben aufleuchtet:
- Grün leuchtend Gute Verbindung
- Gelb leuchtend Mittelmäßige Verbindung
- **a** Rot leuchtend Getrennt
- 4. Wenn die LED-Anzeige eines Knotens nicht durchgehend grün leuchtet, verschieben Sie ihn gemäß Schritt 1 in **IV. Verbinden Sie die sekundären Knoten mit dem Internet** für eine bessere Verbindung.

### **Erledigt.**

- Für den Internetzugriff mit:
- Kabelgebundene Geräte: Verbinden Sie sich mit den LAN-Anschluss einer Mesh-Station
- Kabellose Geräte: Verbinden Sie Ihre WLAN Geräte mit Ihrem WLAN-Netzwerk unter Verwendung der SSID (WLAN Kennung) und das von Ihnen festgelegte Passworts.
- Wenn Sie das Netzwerk jederzeit und überall verwalten möchten, tippen Sie auf (2) und melden Sie sich mit Ihrem Tenda-Konto an.

# FAQ

**Frage 1: Wie kann ich einen Knoten aus meinem WLAN-Netzwerk entfernen? Antwort 1:** Tippen Sie auf den Knoten in der **Tenda WiFi** App, tippen Sie auf**...** in

 der oberen rechten Ecke und wählen Sie **Löschen (Delete). Hinweis**: Durch das Entfernen wird der Knoten auf die Werkseinstellungen

zurückgesetzt.

### **Frage 2: Kann ich einen weiteren neuen Knotensatz hinzufügen, um meine Netzwerkabdeckung zu erweitern?**

**Antwort 2:** Ja. Führen Sie die **Tenda WiFi**-App aus, navigieren Sie zu **Einstellungen (Settings)** > **Nova hinzufügen (Add nova)** und befolgen Sie die Anweisungen auf dem Bildschirm.

**Frage 3: Wie kann ich mein Netzwerk auf die Werkseinstellungen zurücksetzen?**

**Antwort 3.** Halten Sie bei eingeschalteten Knoten die **Reset**-Taste Ihres Primärknotens mit einem spitzen Gegenstand (z. B. einer Nadel) etwa 6 Sekunden lang gedrückt und lassen Sie sie los, wenn die LED-Anzeige schnell blinkt. Ihr Netzwerk wurde erfolgreich zurückgesetzt, wenn die LED-Anzeige durchgehend grün leuchtet und dann wieder langsam blinkt. Und alle Knoten wurden auf die Werkseinstellungen zurückgesetzt.

**Frage 4. Meine 2,4-GHz-WLAN-fähigen Geräte, z. B. eine Heimüberwachungskamera, können keine Verbindung zu meinem Nova-WLAN-Netzwerk herstellen. Was soll ich machen?**

**A4.** Versuchen Sie die folgenden Lösungen:

 Schritt 1: Verbinden Sie Ihr Smartphone mit Ihrem Nova WiFi-Netzwerk. Schritt 2: Führen Sie die **Tenda WiFi**-App aus, tippen Sie auf **Einstellungen** 

 **(Settings)**, **Smart Assistant** und **Aktivieren (Enable)**. Ihr Smartphone verbindet sich mit dem 2,4-GHz-WLAN-Netzwerk.

 Schritt 3: Richten Sie Ihr 2,4-GHz-WLAN-Gerät mithilfe des Smartphones gemäß den Anweisungen der App ein.

# 07 **Русский** Pycckw

# Комплект поставки

- Mesh-устройство x 3 (3 пакета)/2 (2 пакета)
- Адаптеры питания x 3 (3 пакета)/2 (2 пакета)
- Кабель Ethernet 1 шт.
- Руководство по быстрой установке 1 шт.

# Кнопка/порт/гнездо

Кнопки, порты и разъемы устройства могут различаться в зависимости от модели.

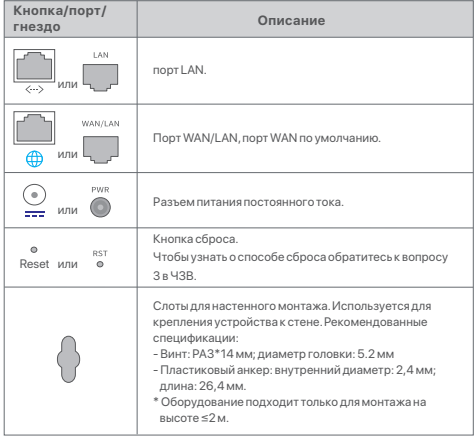

# I. Установите мобильное приложение Tenda WiFi

Загрузите приложение **Tenda Wi-Fi** на свое мобильное устройство, отсканировав **QR**-код или выполнив поиск **Tenda Wi-Fi** в **App Store** или **Google Play**. Затем установите приложение **Tenda WiFi**.

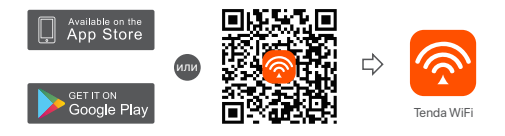

# II. Подключите основной блок

- \* Первый настроенный вами узел функционирует как первичный узел, а остальные – как вторичные узлы.
- \* Если вы не используете модем для доступа в Интернет, пропустите шаги **1** и **3**.
- 1. Выключите модем.
- 2. Используйте Ethernet кабель входящий в комплект поставки для подключения LAN-порта вашего модема или Ethernet кабеля от провайдера к порту **WAN** любого блока. Этот узел является вашим первичным узлом.
- 3. Включите модем.
- 4. С помощью прилагаемого блока питания подключите основной узел к источнику питания и подождите, пока его индикатор не начнет мигать зеленым светом.

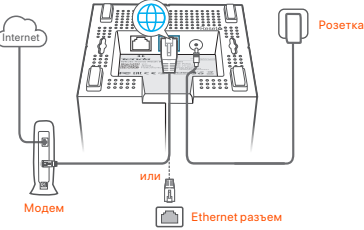

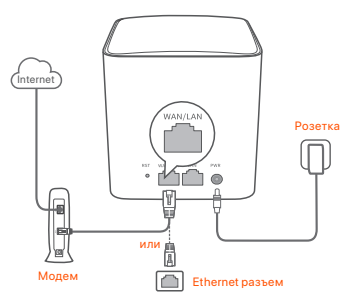

- Порты и кнопки наодятся сзади (пример: Mesh5)
- \* Внешний вид зависит от модели. Пожалуйста, подключитесь к модели, которую вы фактически приобрели.

# III Подключите основной узел к Интернет

1. Подключите мобильный телефон к сети WiFi основного блока. SSID и

пароль указаны на наклейке, на нижней крышке блока.

2. Для подключения основного блока к Интернету запустите приложение **Tenda WiFi** и следуйте инструкциям на экране.

После того, как первичный узел подключится к Интернету, его светодиодный индикатор будет **непрерывно гореть зеленым (solid green)**.

# IV. Подключение дополнительных блоков к Интернету

- 1. Разместите каждый узел:
	- На высокой и открытой местности.
	- Убедитесь, что любые два узла разделены менее чем двумя стенами.
	- Расположите узлы подальше от электрического оборудования с сильными помеами, такого как микроволновые печи, индукционные плиты и олодильники.
- 2. Включите вторичные узлы, и светодиодные индикаторы начнут гореть зеленым. Подождите около 40 секунд. Когда светодиодный индикатор замигает зеленым, это означает, что вторичный узел подключается к другому узлу.
- 3. Наблюдайте за индикатором вторичного узла, пока он не загорится одним из следующи цветов:
- Зеленый Хороший уровень сигнала<br>• Желтый Средний уровень сигнала
- Средний уровень сигнала
- Красный Нет соединения
- 4. Если светодиодный индикатор узла не горит зеленым, переместите его в соответствии с шагом 1 раздела **IV. Подключите вторичные узлы к Интернету** для улучшения связи.

### **Настройка завершена.**

- Для доступа в Интернет с помощью:
	- Проводные устройства: подключите проводные устройства к портам LAN ваши узлов.
	- Беспроводные устройства: Подключите беспроводные устройства к сети WiFi, используя имя сети (SSID) и пароль, которые вы задали.
- Если вы хотите управлять сетью в любое время в любом месте, нажмите и используйте учетную запись для в систему.

# Часто задаваемые вопросы (FAQ)

**Вопрос 1. Как удалить блок из сети WiFi?**

**Ответ 1.** Выберите блок в приложении **Tenda WiFi, затем ... в правом вернем углу экрана и выберите** Delete (Удалить).

**Примечание:** Данное действие сбрасывает все настройки блока nova заводские установки.

### **Вопрос 2. Можно ли добавить другие блоки для расширения зоны покрытия сети?**

**Ответ 2.** Запустите приложение **Tenda Wi-Fi**, перейдите в **«Настройки» (Settings)** > **«Добавить nova» (Add nova)** и следуйте инструкциям на экране.

### **Вопрос 3. Как восстановить заводские настройки моей сети?**

**О3:** При включенны узла удерживайте кнопку **Сброс (Reset)** первичного узла с помощью острого предмета (например, булавки) около 6 секунд и отпустите ее, когда светодиодный индикатор начнет быстро мигать. Когда светодиодный индикатор начнет непрерывно гореть зеленым, а затем снова медленно замигает, Ваша сеть будет успешно сброшена. Все блоки восстанавливаются до заводских настроек.

### **Вопрос 4. Устройства с поддержкой WiFi 2,4 ГГц (например, домашняя камера видеонаблюдения) не могут подключиться к сети WiFi nova. Что мне делать?**

**Ответ 4**. Попробуйте следующие решения:

Шаг 1. Подключите Ваш смартфон к сети Wi-Fi nova.

Шаг 2: **Запустите приложение** Tenda WiFi, **выберите Settings** (Настройки), **Smart Assistant (Интеллектуальный помощник) и** Enable (Включить).

Смартфон подключится к Wi-Fi сети 2,4 ГГц.

Шаг 3 Используйте смартфон для настройки устройства с поддержкой Wi-Fi сети 2,4 ГГц с помощью приложения.

# Contenu du pack

- Dispositif Mesh x 3 (3-pack)/2 (2-pack)
- Adaptateurs secteur x 3 (3-pack)/2 (2-pack)
- Câble Ethernet x 1
- Guide d'installation rapide x 1

# Bouton/Port/Prise

Les boutons, les ports et les prises de l'appareil peuvent varier selon les modèles.

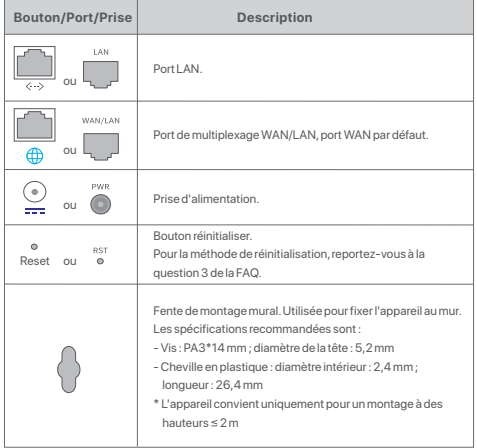

# I. Installer l'App Tenda WiFi

Téléchargez l'application **Tenda WiFi** sur votre appareil mobile en scannant le code **QR** ou en recherchant **Tenda WiFi** sur l'**App Store** ou **Google Play**. Installez ensuite l'application **Tenda WiFi**.

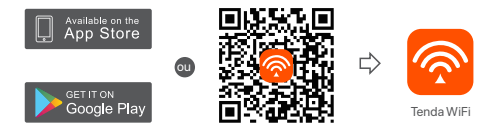

# II. Connecter le nœud primaire

- \* Le premier nœud que vous configurez fonctionne en tant que nœud principal, tandis que les restes sont appelés des nœuds secondaires.
- \* Si vous n'utilisez pas de modem comme source d'accès à Internet, ignorez les étapes **1** et **3**.
- 1. Éteignez votre modem.
- 2. Utilisez le câble Ethernet fourni pour connecter un port LAN de votre modem ou la prise Ethernet au port **WAN** de n'importe quel nœud. Ce nœud est votre nœud principal.
- 3. Allumer votre modem.
- 4. Allumez le nœud et attendez que le voyant LED clignote en vert.

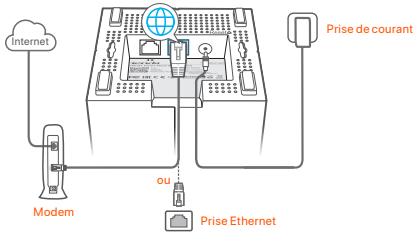

Les ports et les boutons sont en bas (exemple : Mesh3)

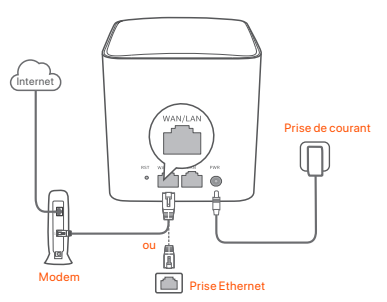

Les ports et boutons sont à l'arrière (exemple : Mesh5)

\* Les apparences varient selon les modèles. Veuillez vous connecter avec le modèle que vous avez réellement acheté.

# III Connecter le nœud primaire à Internet

- 1. Connectez votre téléphone portable au réseau Wi-Fi du nœud primaire. SSID et le mot de passe sont spécifiés sur l'étiquette inférieure de chaque nœud.
- 2. Exécutez l'App **Tenda WiFi** et suivre les instructions qui s'affichent sur l'écran pour connecter le nœud principal sur Internet.

Une fois que le nœud principal est connecté sur Internet, son voyant DEL reste s'allume vert.

# IV. Connectez le nœud secondaire à Internet

- 1. Placez chaque nœud:
	- Dans une zone élevée et dégagée.
	- Assurez-vous que deux nœuds sont séparés par moins de deux murs.
	- Garder vos nœuds à l'écart des composants électroniques présentant de fortes interférences, tels que les micro-ondes, cuisinières à induction et les réfrigérateurs.
- 2. Mettez les nœuds secondaires sous tension et attendez aue leurs voyants LED s'allument en vert fixe. Patienter environ 40 secondes. Le nœud secondaire se connecte au nœud principal lorsque son voyant LED clignote en vert.
- 3. Observez les voyants LED des nœuds secondaires jusqu'à ce qu'ils s'allument
- $1<sub>0</sub>$ en l'une des couleurs suivantes :
- Vert fixe Bonne connexion<br>• Jaune fixe Connexion move
- Connexion moyenne
- Rouge fixe Déconnecté
- 4. Si le voyant LED d'un nœud ne s'allume pas en vert fixe, déplacez-le conformément à l'étape 1 dans **IV Connectez les nœuds secondaires à Internet** pour une meilleure connexion.

### **Terminé.**

- Pour accéder à Internet avec :
	- Un appareil câblé : Connectez l'appareil au port LAN d'un nœud.
	- Un appareil sans fil : Connectez les appareils sans fil à votre réseau WiFi en utilisant le SSID et le mot de passe que vous avez définis.
- Si vous souhaitez gérer le réseau en tout lieu et à tout moment, appuyez sur @ et utilisez votre compte pour vous connecter.

# FAQ

### **Q1 : Comment supprimer un nœud de mon réseau WiFi ?**

**A1 :** Cliquez sur le nœud de l'application **Tenda WiFi,** cliquez sur **...** dans le coin supérieur droit et choisissez **Supprimer.**

**Remarque :** la suppression restaurera le nœud aux paramètres d'usine.

### **Q2 : Puis-je ajouter un autre nouvel ensemble de nœuds pour étendre la couverture de mon réseau ?**

**A2 :** Oui. Ouvrez l'application Tenda WiFi, accédez à **Paramètres** > **Ajouter nova** et suivez les instructions à l'écran.

### **Q3 : Comment restaurer mon réseau aux paramètres d'usine ?**

**A3**: Lorsque vos nœuds sont sous tension, maintenez enfoncé le bouton de réinitialisation de votre nœud principal à l'aide d'un objet pointu (comme une épingle) pendant environ 6 secondes, puis relâchez-le lorsque le voyant LED clignote rapidement. Votre réseau est réinitialisé avec succès lorsque le voyant LED s'allume en vert continu, puis clignote à nouveau lentement. Tous les nœuds sont restaurés aux paramètres d'usine.

### **F4. Mes appareils compatibles WiFi 2,4 GHz, tels qu'une caméra de sécurité domestique, ne peuvent pas se connecter à mon réseau WiFi nova. Que faire ?**

**A4**: Essayez les solutions suivantes :

Étape 1 : Connectez votre smartphone à votre réseau WiFi nova.

 Étape 2 : Exécutez l'application **Tenda WiFi**, appuyez sur **Paramètres, Smart Assistant et Activer**. Votre smartphone se connectera au réseau WiFi 2,4 GHz. Étape 3 : Utilisez le smartphone pour configurer votre appareil sans fil 2,4 GHz en suivant les instructions de son application.

# Verpakkings inhoud

- Mesh apparaat x 3 ( 3-pak)/2 (2-pak)
- Stroomadapters x 3 ( 3-pak)/2 (2-pak)
- Ethernet-kabel x 1
- Snelle installatie gids x 1

# Knop/poort/aansluiting

De knoppen, poorten en aansluitingen van het apparaat kunnen per model verschillen.

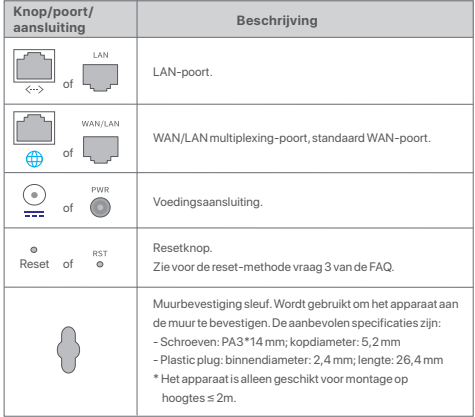

# I. Installeer de Tenda WiFi-app

Download de **Tenda WiFi** App op uw mobiele apparaat door de **QR**-code te scannen of te zoeken naar **Tenda WiFi** in **App Store** of **Google Play**. Installeer de **Tenda WiFi**-app.

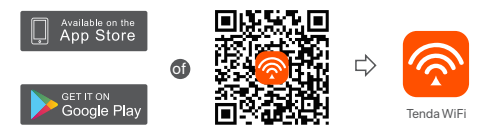

# II. Sluit het hoofdpunt aan

- \* Het eerste knooppunt dat u instelt functioneert als het primaire knooppunt, terwijl de rest de secundaire knooppunten worden genoemd.
- \* Als je geen modem gebruikt voor internettoegang sla dan stap **1** en **3** over.
- 1. Zet je modem uit.
- 2. Gebruik de meegeleverde ethernetkabel om een LAN-poort van uw modem of de ethernetaansluiting te verbinden met de **WAN**-poort van een knooppunt. Dit knooppunt is uw primaire knooppunt.
- 3. Zet je modem aan.
- 4. Zet het knooppunt aan, en wacht tot de LED indicator groen knippert.

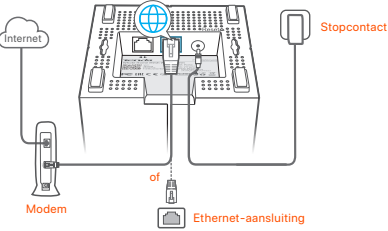

Poorten en knoppen zitten aan de onderkant (bijvoorbeeld: Mesh3)

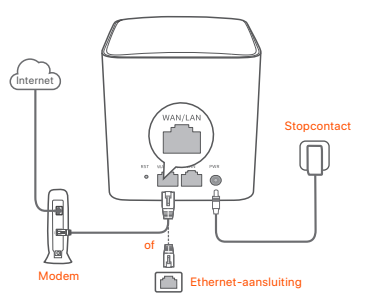

 Poorten en knoppen zitten aan de achterkant (voorbeeld: Mesh5) \* Uiterlijk varieert per model. Sluit alstublieft aan op het model dat u daadwerkelijk heeft gekocht.

# III Verbind het hoofdpunt (node) met internet

- 1. Verbind de mobiele telefoon met het WiFi netwerk of het primair knooppunt. De SSID en het wachtwoord zijn vermeld op het onderste label van elk knooppunt.
- 2. Zet **Tenda WiFi** App aan en volg de instructies op het scherm om het primair knooppunt verbinding te laten maken met internet.

Zodra het primair knooppunt is verbonden met het internet, brandt de led-indicator **continu groen (solid green)**.

# IV Verbind het secundaire knooppunten met het internet

- 1. Plaats elk knooppunt:
	- Op een hoog en open gebied.
	- Zorg ervoor dat twee knooppunten door minder dan twee muren worden gescheiden.
	- Houd je knooppunten uit de buurt van electronica met een sterke straling, zoals een magnetron, inductiekookplaten, en koelkast.
- 2. Schakel de secundaire knooppunten, en hun led-lampje brandt continu groen. Wacht ongeveer 40 seconden. Het secundaire knooppunt maakt verbinding met een ander knooppunt wanneer zijn led-indicator groen knippert.

3. Kijk naar de LED indicator van het secundaire punt tot die een van de volgende

 $12$ kleuren heeft:

- Groen Goede verbinding
- Geel Redelijke verbinding
- **Rood** Geen verbinding
- 4. Als de LED-indicator van een knooppunt niet continu groen oplicht, verplaats het dan volgens stap 1 in **IV Verbind de secundaire knooppunten met het internet** voor een betere verbinding.

### **Gereed.**

- Om toegang te krijgen tot het internet met:
	- Bedrade appapraten: Sluit aan op de LAN aansluitingen van je punten.
	- Draadloze apparaten: Verbind draadloze apparaten met het WiFi-netwerk door middel van de door u ingestelde SSD en wachtwoord.
- Als u het netwerk altijd en overal wilt beheren, tikt  $@$  u op en gebruikt u uw account om in te loggen.

# Veelgestelde vragen

### **Q1: Hoe kan ik een knooppunt uit mijn WiFi-netwerk verwijderen?**

**A1:** Tik op het knooppunt op de **Tenda WiFi** App, tik op ... in de rechterbovenhoek en kies **Verwijderen (Delete)**.

**Opmerking:** Door het verwijderen van de bediening worden de fabrieksinstellingen van het knooppunt hersteld.

- **Q2: Kan ik nog een nieuwe set knooppunten toevoegen om mijn netwerkdekking uit te breiden?**
- **A2:** Ja. Start de **Tenda WiFi** App, navigeer naar **Instellingen (Settings)** > **Voeg nova toe (Add nova)**, en volg de instructies op het scherm.

### **Q3. Hoe zet ik mijn netwerk terug naar de fabrieksinstellingen?**

**A3.** Terwijl uw knooppunten zijn ingeschakeld, houdt u de **Resetknop (Reset)** van uw primaire knooppunt ongeveer 6 seconden ingedrukt met een scherp voorwerp (zoals een speld), en laat u de knop los wanneer de LED-indicator snel knippert. Uw netwerk is succesvol gereset wanneer de LED-indicator ononderbroken groen oplicht en vervolgens weer langzaam knippert. En alle knooppunten worden teruggezet naar de fabrieksinstellingen.

### **Q4. Mijn 2,4 GHz WiFi-apparaten, zoals een beveiligingscamera, kunnen geen verbinding maken met mijn nova WiFi-netwerk. Wat moet ik doen?**

**A4:** Probeer de volgende oplossing:

 Stap 1: Verbind uw smartphone met uw bestaande nove WiFi-netwerk Stap 2: Start de **Tenda WiFi**-app, tik op **Instellingen (Settings), Smart Assistant**  en **Inschakelen (Enable)**. Uw smartphone maakt verbinding met het 2,4 GHz WiFi-netwerk.

 Stap 3: Gebruik de smartphone om uw 2,4 GHz draadloos apparaat in te stellen zoals aangegeven door de App.

# Obsah balení

- Zařízení Mesh x 3 (3 ks v balení)/2 (2 ks v balení)
- Napájecí adaptéry x 3 (3 ks v balení)/2 (2 ks v balení)
- Kabel sítě Ethernet x 1
- Návod k použití x 1

# Tlačítko/port/konektor

Tlačítka, porty a konektory zařízení se mohou u jednotlivých modelů lišit.

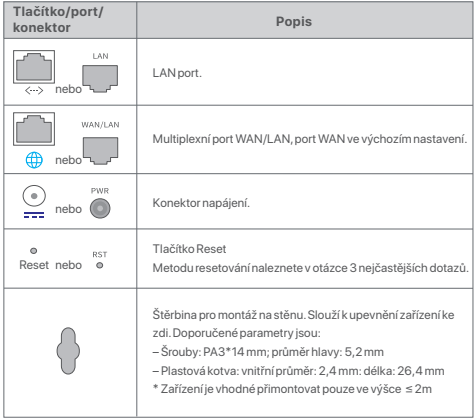

# I. Instalace aplikace Tenda WiFi

Stáhněte si aplikaci **Tenda WiFi** do svého mobilního zařízení naskenováním **QR** kódu nebo vyhledáním **Tenda WiFi** v **App Store** nebo **Google Play**. Poté si nainstalujte aplikaci **Tenda WiFi**.

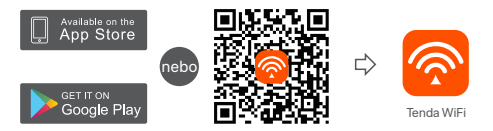

# II. Připojení primárního uzlu

\* První uzel, pro nějž nastavíte funkce je hlavní uzel, zatímco ostatní jsou označovány za vedlejší uzly.

\*Pokud nepoužíváte modem pro přístup k internetu, přeskočte krok **1** a **3**.

- 1. Vypněte modem.
- 2. Přiložený ethernetový kabel použijte k propojení portu LAN vašeho modemu nebo konektoru sítě Ethernet s portem **WAN** kteréhokoliv uzlu. Tento uzel představuje váš primární uzel.
- 3. Modem zapněte.
- 4. Zapněte primární uzel a počkejte, až LED kontrolka bude blikat zeleně.

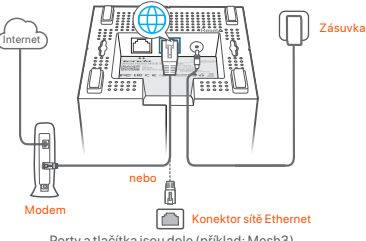

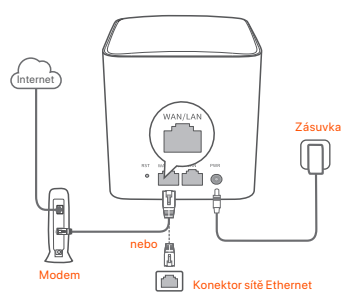

Porty a tlačítka jsou na zadní straně (příklad: Mesh5)

\* Vzhled se liší podle modelů. Spojte se prosím s modelem, který jste skutečně zakoupili.

# III Připojení primárního uzlu k internetu

- 1. Připojte chytrý telefon k WiFi síti hlavního uzlu. SSID a heslo jsou uvedeny na spodním štítku každého uzlu.
- 2. Spusťte aplikaci **Tenda WiFi** a pro připojení hlavního uzlu k internetu postupujte dle pokynů na obrazovce.

Po připojení hlavního uzlu k internetu se kontrolka LED **rozsvítí zeleně**.

# IV. Připojení sekundárních uzlů k internetu

- 1. Umístěte každý uzel:
	- Vysoko a do otevřeného prostoru.
	- Ujistěte se, že oba dva uzly jsou odděleny méně než dvěma stěnami.
	- Udržujte uzly v bezpečné vzdálenosti od elektroniky se silným rušením, jako jsou mikrovlnné trouby, indukční vařiče a chladničky.
- 2. Zapněte vedlejší uzly a jejich kontrolky LED se rozsvítí zeleně. Vyčkejte přibližně 40 vteřin. Když kontrolka LED sekundárního uzlu bliká zeleně, znamená to, že se sekundární uzel připojuje k jinému uzlu.
- 3. Pozorujte LED kontrolku uzlu, dokud se nerozsvítí jednou z následujících barev:
- Nepřerušovaná zelená Výborné připojení
- Nepřerušovaná žlutá Dostačující připojení
- Nepřerušovaná červená Nepřipojeno
- 4. Pokud kontrolka LED uzlu se nerozsvítí zeleně, přemístěte ho podle kroku 1 v části **IV Připojení vedlejších uzlů k internetu**, abyste měli lepší připojení.

### **Hotovo.**

- Přístup na internet:
	- Drátová zařízení: Připojte se k LAN portům vašich uzlů.
	- Bezdrátová zařízení: Připojte bezdrátová zařízení ke své síti WiFi pomocí nastaveného SSID a hesla.
- Pokud chcete spravovat síť kdykoliv a odkudkoliv, klepněte @ a k přihlášení použijte svůj účet.

# Odpovědi na časté dotazy

### **Q1: Jak mohu odebrat uzel z mé WiFi sítě?**

**A1:** Klepněte na uzel v aplikaci **Tenda WiFi**, klepněte na**...** v pravém horním rohu a zvolte **Odstranit (Delete)**.

**Poznámka:** Odstraňováním úkonů se uzel obnoví do továrního nastavení.

### **Q2: Mohu přidat další novou sadu uzlů pro rozšíření pokrytí mé sítě?**

**A2:** Ano. Spusťte aplikaci **Tenda WiFi** a přejděte do **Nastavení** > **Přidat nova** a postupujte podle pokynů na obrazovce.

### **Q3: Jak obnovit tovární nastavení mé sítě?**

**A3:** Když jsou vaše uzly zapnuté, podržte tlačítko **Resetujte (Reset)** hlavního uzlu dolů pomocí ostrého předmětu (například špendlíku) po dobu asi 6 vteřin a uvolněte jej, když kontrolka LED rychle bliká. Vaše síť se úspěšně resetuje, když kontrolka LED svítí zeleně a pak znovu pomalu bliká. A všechny uzly jsou obnoveny do továrního nastavení.

### **Q4. Moje zařízení s podporou WiFi 2,4 GHz, jako je například domácí bezpečnostní kamera, se nemohou připojit k mé síti nova WiFi. Co mám dělat?**

**A4:** Zkuste následující řešení:

Krok 1: Připojte svůj chytrý telefon k vaší síti WiFi nova.

Krok 2: Spusťte aplikaci **Tenda WiFi**, klepněte na **Nastavení (Settings)**,

 **Chytrý asistent (Smart Assistant)** a **Povolit (Enable)**. Váš chytrý telefon se připojí k WiFi síti 2,4 GHz.

 Krok 3: Pomocí chytrého telefonu nastavte bezdrátové zařízení s frekvencí 2,4 GHz podle pokynů aplikace.

# Continutul pachetului

- Dispozitiv cu plasă x 3 (pachet de 3)/2 (pachet de 2)
- Adaptoare de alimentare x 3 (pachet de 3)/2 (pachet de 2)
- Cablu Ethernet x 1
- Ghid de instalare rapidă x 1

# Buton/Port/Mufă

Butoanele, porturile și mufele dispozitivului pot varia în funcție de model.

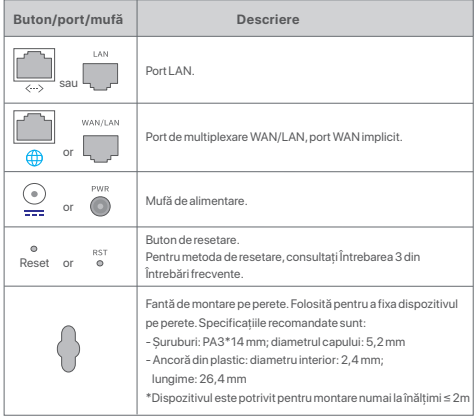

# I. Instalarea aplicatiei Tenda WiFi

Descărdați aplicația **Tenda WiFi** pe dispozitivul dys. mobil, prin scanarea codului **QR** sau căutând **Tenda WiFi** în **App Store** sau în **Google Play**. Apoi instalaţi aplicatia **Tenda WiFi**.

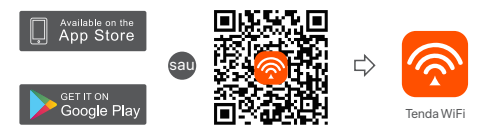

# II. Připojení primárního uzlu

- \* Primul nod pe care îl configuraţi are rolul de nod primar, iar restul sunt denumite noduri secundare.
- \* Dacă nu utilizaţi un modem pentru acces la internet, vă rugăm să săriţi pașii **1** și **3**.
- 1. Opriti modemul dvs.
- 2. Utilizati cablul de Ethernet inclus pentru a conecta un port LAN al modemului
- dvs. sau mufa Ethernet la portul WAN al oricărui nod. Acesta va fi nodul primar.
- 3. Conectati modemul.

4. Porniți nodul și așteptați până când indicatorul LED clipește verde.

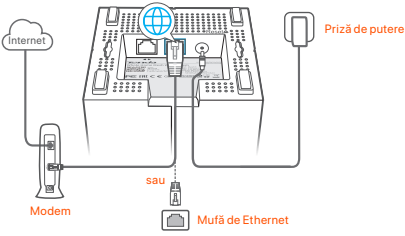

Porturile și butoanele se află pe partea inferioară (exemplu: Mesh3)

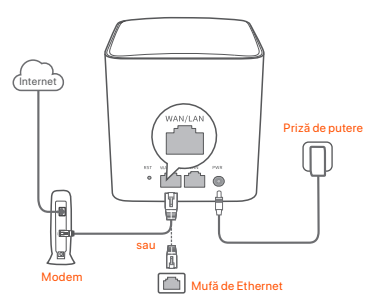

Porturile și butoanele se află pe partea posterioară (exemplu: Mesh5)

\* Aspectul variază în functie de model. Vă rugăm să vă conectați cu modelul pe care l-ati achizitionat efectiv.

# III Conectati nodul principal la internet

- 1. Připojte mobilní telefon k WiFi síti primárního uzlu. SSID-ul și parola sunt specificate pe eticheta din partea de jos a oricărui nod.
- 2. Rulați aplicația **Tenda WiFi** și urmați instrucțiunile de pe ecran pentru a conecta nodul primar la internet.

După ce nodul primar este conectat la internet, LED-ul său indicator rămâne aprins continuu în verde.

# IV. Conectarea nodurilor secundare la internet

- 1. Amplasati fiecare nod:
	- La o zonă înaltă și deschisă.
	- Asigurati-vă că orice două noduri sunt separate de mai putin de doi pereți.
	- Păstrați nodurile departe de electronice cu interferențe puternice, cum ar fi cuptoare cu microunde, aragaze cu inductie și frigidere.
- 2. Alimentați nodurile secundare, iar indicatorii LED ai acestora rămân aprinși continuu în verde. Asteptați aproximativ 40 de secunde. Nodul secundar se conectează la alt nod atunci când indicatorul său LED se aprinde intermitent în verde.
- 3. Urmăriți indicatorul LED al nodurilor secundare până când acestea se aprind în una dintre următoarele culori:
- Verde continuu Conexiune bună
- Galben continuu Conexiune moderată
- **Roșu continuu** Deconectat
- 4. Dacă indicatorul LED al unui nod rămâne aprins continuu în verde, schimbati-i locatia în conformitate cu pasul 1 din **IV Conectarea nodurilor secundare la internet**, pentru o conexiune mai bună.

### **Efectuat.**

- Pentru a accesa Internetul:
	- Dispozitive cu fir: conectati-vă la porturile LAN ale nodurilor dvs.
	- Dispozitive wireless: conectaţi dispozitivele wireless la reţeaua WiFi utilizând SSID-ul și parola pe care le-ați configurat.
- Dacă doriți să gestionați rețeaua de oriunde și oricând, atingeți @ și utilizați contul pentru a vă conecta.

# Întrebări frecvente

- **Î1: Cum pot șterge un nod din reţeaua mea WiFi?**
- **R1:** Atingeti nodul pe aplicatia **Tenda WiFi**, atingeti ... din coltul din dreapta sus și alegeţi **Ștergere (Delete)**.

**Notă:** Eliminarea operării face nodul să revină la setările din fabrică.

### **Î2: Pot adăuga un alt set nou de noduri, pentru a-mi extinde acoperirea reţelei?**

**R2:** Da. Rulaţi aplicaţia **Tenda WiFi**, navigaţi la **Setări (Settings)** > **Adăugare**  nova (Add nova) și urmați instrucțiunile de pe ecran.

### **Î3: Cum procedez pentru ca reţeaua mea să revină la setările din fabrică?**

**R3:** Cu nodurile alimentate, menţineţi apăsat butonul **Resetare (Reset)** al nodului principal cu un obiect ascutit (cum ar fi un ac) timp de aproximativ 6 secunde și eliberați-l atunci când indicatorul LED luminează intermitent rapid. Rețeaua dvs. este resetată cu succes atunci când indicatorul LED rămâne aprins continuu în verde și apoi luminează din nou intermitent lent. Și toate nodurile sunt readuse la setările din fabrică.

### **Î4. Dispozitivele mele compatibile WiFi de 2,4 GHz, cum ar fi o cameră de securitate de la domiciliu, nu se pot conecta la reţeaua mea nova WiFi. Ce trebuie să fac?**

**R4:** Încercați următoarea soluție:

Pasul 1: Conectați-vă smartphone-ul la rețeaua WiFi nova.

 Pasul 2: Rulaţi aplicaţia **Tenda WiFi**, atingeţi **Setări (Settings)**, **Asistenţă inteligentă (Smart Assistant)** și **Activare (Enable)**. Smartphone-ul dvs. se conectează la reteaua WiFi de 2,4 GHz.

 Pasul 3: Folosiţi smartphone-ul pentru a configura dispozitivul wireless de 2,4 GHz, conform indicatiilor din aplicatia acestuia.

# Conteúdo do pacote

- Dispositivo de mesh x 3 (pacote de 3 unidades)/2 (pacote de 2 unidades)
- Adaptadores de alimentação x 3 (pacote de 3 unidades)/2 (pacote de 2 unidades)
- Cabo de Ethernet x 1
- Guia de instalação rápida x 1

# Botão/Porta/Ficha

Os botões, portas e entradas do dispositivo podem variar consoante os modelos.

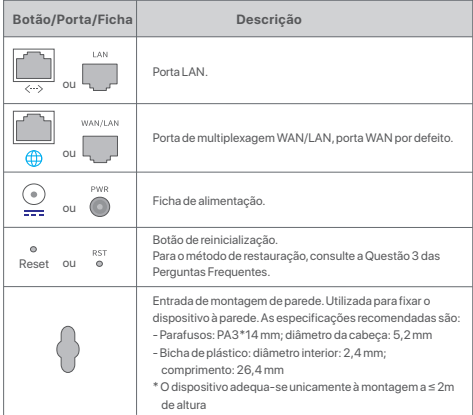

# I. Instale a Aplicação Tenda WiFi

Descarregue a aplicação **Tenda WiFi** no sua dispositivo móvel através da leitura do código **QR** ou pesquise por **Tenda WiFi** na **App Store** ou **Google Play**. De seguida, instale a aplicação **Tenda WiFi**.

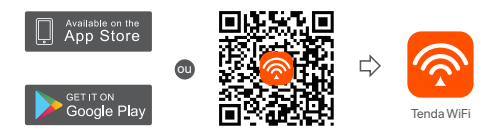

# II. Conecte o nó primário

- \* O primeiro nó que configurar funciona como nó primário, enquanto os restantes são referidos como nós secundários.
- \* Se não utilizar um modem para aceder à Internet, por favor, ignore os passos **1** e **3**.
- 1. Desligue o seu modem.
- 2. Use o cabo Ethernet fornecido para ligar uma porta LAN do seu modem ou a ficha de Ethernet à porta **WAN** de qualquer nó. Este nó é o seu nó principal.
- 3. Ligue o seu modem.
- 4. Ligue o nó e aguarde até que o indicador LED pisque a verde.

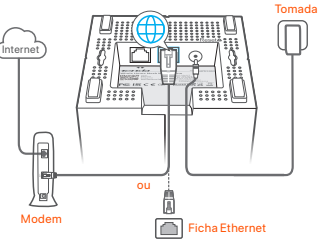

As portas e botões estão no fundo (exemplo: Mesh3)

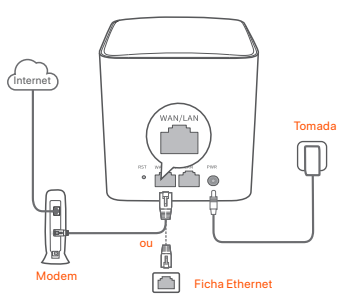

As portas e botões estão atrás (exemplo: Mesh5)

\* A aparência varia consoante os modelos. Conecte como modelo que comprou.

# III. Conecte o nó primário à Internet

- 1. Conecte o telemóvel à rede Wi-Fi do nó primário. O SSID e a palavra-passe estão indicados na etiqueta do fundo de qualquer nó.
- 2. Execute a aplicação **Tenda WiFi** e siga as instruções do ecrã para ligar o nó primário à Internet.

De pois de o nó primário estar ligado à internet, o seu indicador LED deverá ficar em verde fixo.

# IV. Ligue o nó secundário à Internet

1. Coloque cada nó:

- At a high and open area.
- Assegure-se que qualquer um dos dois nós estão separados por pelo menos duas paredes.
- Mantenha os seus nós afastados de aparelhos eletrónicos, tais como fornos micro-ondas, fogões de indução e frigoríficos.
- 2. Ligue os nós secundários e os seus indicadores LED acendem a verde fixo. Aguarde cerca de 40 segundos. O nó secundário está a ligar-se a outro nó quando o indicador LED piscar em verde.
- 3. Observe o indicador LED dos nós secundários até que o indicador LED emita uma das seguintes cores:
- Verde fixo Boa ligação
- Amarelo fixo Ligação razoável
- Vermelho fixo Desligado
- 4. Se o LED de um nó não acender em verde fixo, desloque-o de acordo com o passo 1 em **IV Ligue o nó secundário à Internet** para uma melhor ligação.

### **Realizado.**

- Para aceder à Internet com:
	- Dispositivos com fio: Conecte-os às portas LAN dos seus nós.
	- Dispositivos sem fio: Ligue os dispositivos sem fios à sua rede Wi-Fi usando o SSID e a palavra-passe definidos por si.
- Se pretende poder gerir a rede a qualquer hora e de qualquer lugar, toque em e use a sua conta conta para iniciar a sessão.

# Perguntas Frequentes

### **P1: Como posso remover um nó da minha rede WiFi?**

**R1**: Toque no nó na aplicação **Tenda WiFi**, toque em ... No canto superior direito e escolha **Apagar (Delete)**.

**Nota**: A operação de remoção restaura para as definições de fábrica.

### **P2: Posso adicionar um novo conjunto de nós para expandir a minha cobertura de rede?**

**R2**: Sim. Abra a aplicação Tenda WiFi , navegue para Definições (Settings) > Adicionar nova (Add nova) e siga as instruções apresentadas no ecrã.

### **P3: Como posso repor as definições de fábrica da minha rede?**

**R3**: Com os seus nós ligados, utilize um objeto afiado (como um alfinete) para manter o botão Reinicializar (Reset) do seu nó primário pressionado por 6 segundos e liberte quando o indicador LED piscar rapidamente. A sua rede é reinicializada quando o indicador LED se acender a verde fixo e piscar lentamente novamente. E todos os nós ficam restaurados para as definições de fábrica.

### **P4. Os meus dispositivos com Wi-Fi 2,4 GHz, como câmara de segurança doméstica, não se ligam à minha rede WiFi da marca nova. O que devo fazer? R4**: Tente a seguinte solução:

Passo 1: Ligue o smartphone à sua rede WiFi da marca nova.

 Passo 2: Abra a aplicação Tenda WiFi, toque em Definições (Settings), Assistente Inteligente (Smart Assistant) e Ativar (Enable). O seu smartphone liga-se à rede WiFi 2,4 GHz.

 Passo 3: Utilize o smartphone para configurar o dispositivo sem fio 2,4 GHz conforme as instruções da sua aplicação.

# Contenido del paquete

- Dispositivo Mesh x 3 (lote de 3)/2 (lote de 2)
- Adaptadores de corriente x 3 (lote de 3)/2 (lote de 2)
- Cable Ethernet x 1
- Guía de instalación rápida x 1

# Botón/Puerto/Conector

Los botones, puertos y conectores del dispositivo pueden variar según los modelos.

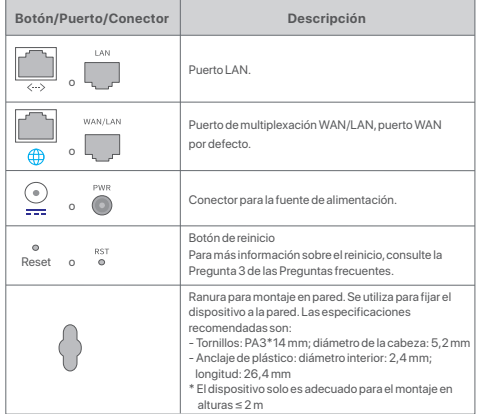

# I. Instale la App Tenda WiFi

Descargue la aplicación **Tenda WiFi** en su dispositivo móvil escaneando el código **QR** o buscando **Tenda WiFi** en **App Store** o **Google Play**. I. Luego instale la App **Tenda WiFi**.

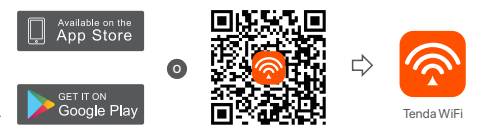

# II. Conecte el nodo primario

- \* El primer nodo que usted configura funciona como el nodo primario, mientras que el resto se denomina nodo secundario y sucesivos.
- \* Si no usa el módem para acceder a internet, saltee los pasos **1** y **3**, por favor.
- 1. Apague el módem.
- 2. Utilice el cable Ethernet suministrado para conectar un puerto LAN de su módem/Router o el conector Ethernet al puerto **WAN** de cualquier nodo. Este nodo es su nodo primario.
- 3. Encienda el módem.
- 4. Encienda el nodo, y espere hasta que el indicador LED parpadee verde.

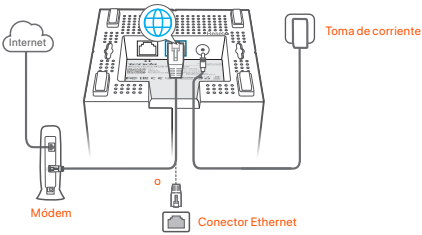

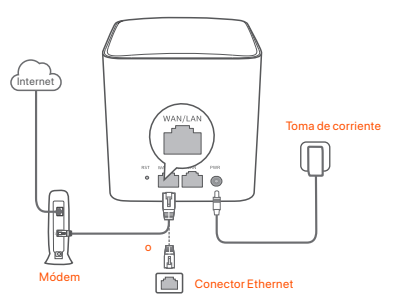

\*Appearances vary with models. Please connect with the model you actually purchased.

# III. Conecte el nodo primario al internet

- 1. Conecte el teléfono móvil a la red WiFi del nodo primario. El SSID y la contraseña se especifican en la etiqueta inferior de cualquier nodo.
- 2. Ejecute la App **Tenda WiFi** y siga las instrucciones en pantalla para conectar el nodo primario a internet.

Una vez que nodo primario se ha conectado a Internet, el indicador LED debería volverse verde sólido.

# IV. Conecte el nodo secundario a internet

- 1. Coloque cada nodo:
	- En una zona alta y abierta.
	- Asegúrese de que cualquiera de los dos nodos estén separados por menos de dos paredes.
	- Mantenga sus nodos alejados de los aparatos electrónicos con una fuerte interferencia, tales como un microondas, cocina de inducción y refrigerador.
- 2. Encienda los nodos secundarios y los indicadores LED se iluminarán en verde fijo. Espere aproximadamente 40 segundos. Cuando el indicador LED parpadea en verde, el nodo secundario se estará conectando a otro nodo.
- 3. Observe el indicador LED de los nodos secundarios hasta que se ilumine en uno de los siguientes colores:
- Verde fijo Conexión fuerte
- Amarillo fijo Conexión normal
- Rojo fijo **Desconectado**
- 4. Si el indicador LED de un nodo no se ilumina en verde fijo, reubíquelo según lo indicado en el paso 1 en **IV. Conecte los nodos secundarios a Internet** para una mejor conexión.

### **Finalizado.**

- Para acceder al internet con:
	- Dispositivos por cable: Conecte los dispositivos alámbricos a los puertos LAN de sus nodos.
	- Dispositivos inalámbricos: Conecte los dispositivos inalámbricos a su red WiFi usando el SSID y la contraseña que usted configuró.
- Si desea manejar la red en cualquier momento y lugar, toque en @ y use su cuenta Tenda para iniciar sesión.

# Preguntas frecuentes (FAQ) Ports and buttons are on the back (example: Mesh5)

- **P1: ¿Cómo puedo eliminar un nodo de mi red WiFi?**
- **R1**: Toque en el nodo en la App **Tenda WiFi, toque "..." en la esquina superior derecha y, a continuación, seleccione** Borrar.

**Nota**: Esta operación de eliminación restaura el nodo a los ajustes de fábrica.

### **P2: ¿Puedo añadir un nuevo conjunto de nodos para ampliar la cobertura de la red?**

**R2**: Sí Ejecute la aplicación **Tenda WiFi**, vaya a **Configuración > Agregar nova** y siga las instrucciones en pantalla.

### **P3: ¿Cómo puedo restaurar la red a los ajustes de fábrica?**

**R3**: Con los nodos encendidos, mantenga presionado el botón **Restablecer** del nodo principal con un elemento afilado (como un alfiler) durante unos 6 segundos y suéltelo cuando el indicador LED parpadee rápidamente. Cuando el indicador LED se ilumine en verde fijo y luego vuelva a parpadear lentamente, su red se habrá restablecido correctamente. Todos los nodos se habrán restaurado a los ajustes de fábrica.

### **P4. Mis dispositivos habilitados con WiFi de 2,4 GHz, como una cámara de seguridad doméstica, no se pueden conectar a la red WiFi de mi nova. ¿Qué debo hacer?**

- **R4**: Pruebe las siguientes soluciones:
	- Paso 1: Conecte su smartphone a la red WiFi de su nova.
	- Paso 2: **Ejecute la App** Tenda WiFi, **toque Ajustes, Asistente inteligente y** Habilitar. Su smartphone se conecta a la red WiFi de 2,4 GHz.
	- Paso 3: (3) Utilice el smartphone para configurar el dispositivo habilitado con WiFi de 2,4 GHz guiándose con su aplicación.

# Csomag tartalma

- Mesh eszköz x 3 (3-as csomag)/2 (2-es csomag)
- Hálózati adapterek x 3 (3-as csomag)/2 (2-es csomag)
- 1 db Ethernet kábel
- 1 db Gyors telepítési útmutató

# Gomb/Port/Jack

A készülék gombjai, portjai és jackjei modellenként változhat.

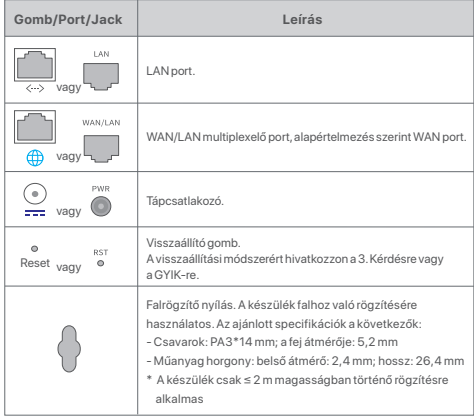

# I. Telepítse a Tenda WiFi alkalmazást

Töltse le a **Tenda WiFi** Appot mobilkészülékére a QR kód beolvasásával vagy a **Tenda WiFi** keresésével az **App Store**-ban vagy a **Google Play**-ben. Ezután installálja a **Tenda WiFi** Appot.

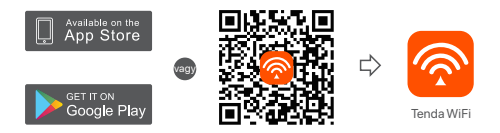

# II. Elsődleges csomópont csatlakoztatás

- \* Az elsőként beállított csomópont az elsődleges csomópontként funkcionál, a többit pedig másodlagos csomópontnak nevezzük.
- \* Ha nem modemet használ az internet eléréshez, kérjük, hagyja ki az **1.** és **3.** lépést.
- 1. Kapcsolja ki a modemjét.
- 2. A mellékelt Ethernet kábellel csatlakoztassa a modemje egy LAN portját vagy az Ethernet-csatlakozót bármelyik csomópont **WAN** portjához. Ez a csomópont az elsődleges csomópont.
- 3. Kapcsolja be a modemét.
- 4. Kapcsolja be a csomópontot és várjon, amíg a LED kijelző zölden kezd villogni.

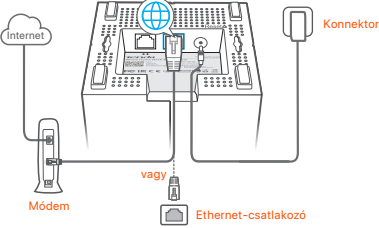

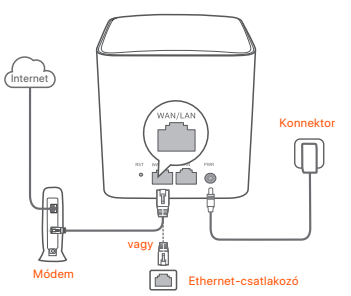

A portok és gombok a hátlapon találhatók (példa: Mesh5)

\* A megjelenés modellenként változik. Kérjük, csatlakozzon a ténylegesen megvásárolt modellhez.

# III. Az elsődleges csomópont csatlakoztatása az internethez

- 1. Csatlakoztassa mobiltelefonját az elsődleges csomópont WiFi hálózatához. Az SSID és a jelszó a csomópontok alsó címkéjén szerepel.
- 2. Futtassa a **Tenda WiFi** alkalmazást, és kövesse a kijelzőn megjelenő utasításokat az elsődleges csomópont internethez való csatlakoztatásához.

Miután az elsődleges csomópont csatlakozott az internethez, LED jelzőfénye folyamatos zöld fénnyel világít.

## IV. A másodlagos csomópont csatlakoztatása az internethez

1. Helyezze el az összes csomópontot:

- Magas és nyitott területen.
- Győződjön meg róla, hogy két csomópontot kevesebb mint két fal választ el egymástól.
- A csomópontokat tartsa távol az erős interferenciával rendelkező elektronikus készülékektől, például mikrohullámú sütőtől, indukciós főzőlaptól és hűtőszekrénytől.
- 2. Kapcsolja be a másodlagos csomópontokat, és azok LED-kijelzői zölden világítanak. Várjon kb. 40 másodpercet. A másodlagos csomópont éppen egy másik csomóponthoz csatlakozik, amikor a LED jelzőfénye zölden villog.
- $22$ 3. Figyelje a másodlagos csomópontok LED-kijelzőjét addig, amíg a LED-kijelző a
- következő színek egyikében nem világít:
- Folyamatos zöld Jó kapcsolat
- Folyamatos sárga Megfelelő kapcsolat
- Folyamatos piros Nincs csatlakozás
- 4. Ha egy csomópont LED jelzőfénye nem világít zölden, a jobb kapcsolat érdekében helyezze át azt a **IV Másodlagos csomópontok csatlakoztatása az internethez** című fejezet 1. lépése szerint.

### **Kész.**

- Az internet elérése:
	- Vezetékes eszközök: Csatlakozzon a csomópontjai LAN portjaihoz.
	- Vezeték nélküli eszközök: Csatlakoztassa a vezeték nélküli eszközöket a WiFi-hálózathoz a beállított SSID és jelszó segítségével.
- Ha bármikor, bárhonnan szeretné kezelni a hálózatot, érintse meg a(z) @ elemet, és jelentkezzen be fiókja segítségével.

# GYIK

### **K1: Hogyan távolítok el egy csomópontot a WiFi-hálózatomról?**

**V1**: Koppintson a csomópontra a **Tenda WiFi** Appban, majd koppintson a ... go mbra a jobb felső sarokban, és válassza a **Törlés (Delete)** lehetőséget.

**Megjegyzés**: A művelet eltávolítása visszaállítja a csomópontot a gyári beállításokra.

### **K2: Hozzáadhatok újabb csomópontokat, hogy bővítsem a hálózati lefedettséget?**

**V2**: Igen. Indítsa el a Tenda WiFi Appot, navigáljon a **Beállítások > Nova hozzáadása** menüpontra, és kövesse a képernyőn megjelenő utasításokat.

### **3 kérdés: Hogyan állíthatom vissza a hálózatomat a gyári beállításokra?**

**V3**: A csomópontok bekapcsolt állapotában tartsa lenyomva az elsődleges csomópont **Visszaállítás (Reset)** gombját egy éles tárgy (például egy tű) segítségével körülbelül 6 másodpercig, és engedje el, amikor a LED jelző gyorsan villog. A hálózat visszaállítása akkor sikeres, ha a LED-jelző zölden világít, majd ismét lassan villog. És minden csomópont visszaáll a gyári beállításokra.

### **4. kérdés. A 2,4 GHz-es WiFi-képes eszközeim, például egy otthoni biztonsági kamera, nem tudnak csatlakozni a nova WiFi hálózatomhoz. Mi a teendő?**

**V4**: Próbálja meg az alábbi megoldásokat:

1. lépés: Csatlakoztassa okostelefonját a nova WiFi hálózatára.

 2. lépés: Indítsa el a **Tenda WiFi** Appot, koppintson a **Beállítások ( Settings)**, **Intelligens asszisztens (Smart Assistant)** és az **Engedélyezés (Enable)**  lehetőségre. Az okostelefon csatlakozik a 2,4 GHz-es WiFi hálózathoz. 3. lépés: Használja az okostelefont a 2,4 GHz-es vezeték nélküli eszköz beállításához az App útmutatásai szerint.

# Contenuto della confezione

- Dispositivo di rete x 3 (confezione da 3)/2 (confezione da 2)
- Adattatori di alimentazione x 3 (confezione da 3)/2 (confezione da 2)
- Cavo Ethernet x 1
- Guida rapida all'installazione x 1

# Pulsante/Porta/Jack

I pulsanti, le porte e i jack del dispositivo possono variare a seconda dei modelli.

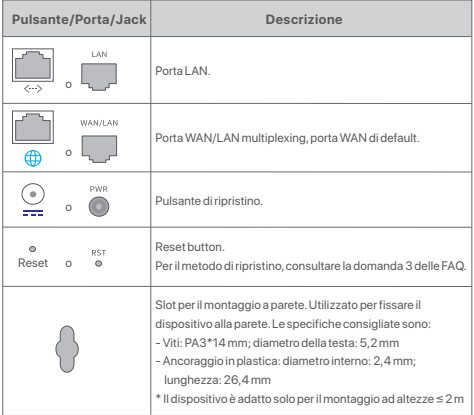

# I. Installare l'app Tenda WiFi

Scaricare l'app **Tenda WiFi** sul proprio dispositivo mobile scansionando il codice **QR** o cercando **Tenda WiFi** in **App Store** o **Google Play**. Installare quindi l'app **Tenda WiFi**.

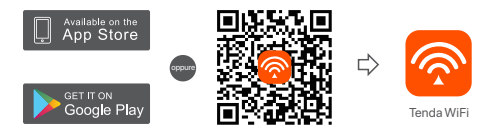

# II. Collegare il nodo primario

- \* Il primo nodo impostato funziona come nodo primario, mentre gli altri sono denominati nodi secondari.
- \* Se non usate un modem per l'accesso a Internet, saltate i passi **1** e **3**.
- 1. Spegnete il vostro modem.
- 2. Utilizzare il cavo Ethernet in dotazione per collegare una porta LAN del modem o la presa Ethernet alla porta **WAN** di qualsiasi nodo. Questo nodo è il nodo principale.
- 3. Accendi il tuo modem.
- 4. Accendere il nodo e attendere che l'indicatore LED lampeggi in verde.

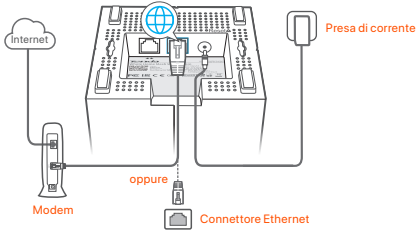

Le porte e i pulsanti si trovano nella parte inferiore (esempio: Mesh3)

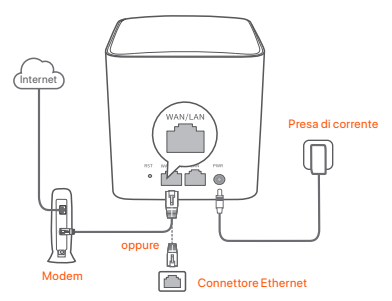

\* L'aspetto varia a seconda dei modelli. Collegarsi al modello effettivamente acquistato.

# III. Collegare il nodo primario a Internet

- 1. Collegare lo smartphone alla rete WiFi del nodo primario. L'SSID e la password sono specificati sull'etichetta inferiore di ogni nodo.
- 2. Eseguire l'applicazione **Tenda WiFi** e seguire le istruzioni sullo schermo per connettere il nodo primario a Internet.

Dopo che il nodo primario è stato connesso a Internet, il suo indicatore LED si illumina di un colore **verde fisso**.

# IV. Collegamento del nodo secondario a Internet

- 1. Posizionare ciascun nodo:
	- In un'area alta e aperta.
- Assicurarsi che due nodi siano separati da meno di due pareti.
- Tenere i nodi lontani da apparecchi elettronici con forti interferenze, come forni a microonde, fornelli a induzione e frigoriferi.
- 2. Accendere i nodi secondari e gli indicatori LED si accendono di colore verde fisso. Attendere circa 40 secondi. Il nodo secondario si sta connettendo a un altro nodo quando il suo indicatore LED lampeggia in verde.
- 3. Osservare l'indicatore LED dei nodi secondari fino a quando l'indicatore LED si accende di uno dei seguenti colori:
- Verde fisso Connessione buona
- Giallo fisso Connessione sufficiente
- **C** Possed fisso Disconnesso
- 4. Se l'indicatore LED di un nodo non si illumina di verde fisso, riposizionarlo secondo il passaggio 1 in **IV Collegare i nodi secondari a Internet** per una migliore connessione.

### **Fatto.**

- Per accedere a Internet con:
	- Dispositivi cablati: Collegati alle porte LAN dei tuoi nodi.
	- Dispositivi senza fili: Collegare i dispositivi wireless alla rete WiFi utilizzando l'SSID e la password impostati.
- $\bullet$  Se si desidera gestire la rete in qualsiasi momento e ovunque, toccare  $\circ$  e utilizzare il proprio account per accedere.

# DOMANDE FREQUENTI Le porte e i pulsanti si trovano sul retro (esempio: Mesh5)

### **Q1: Come posso rimuovere un nodo dalla mia rete WiFi?**

**A1**: Toccare il nodo nell'app **Tenda WiFi**, toccare ... nell'angolo superiore destro e scegliere **Elimina (Delete)**.

**Nota**: L'operazione di rimozione ripristina le impostazioni di fabbrica del nodo.

### **Q2: Posso aggiungere un'altra serie di nodi per espandere la copertura di rete?**

**A2**: Si. Eseguire l'applicazione Tenda WiFi , andare su **Impostazioni > Aggiungi nova**, e seguire le istruzioni sullo schermo.

### **Q3: Come ripristinare le impostazioni di fabbrica della rete?**

**A3**: Con i nodi accesi, tenere premuto il pulsante **Reset** del nodo principale con un oggetto appuntito (ad esempio uno spillo) per circa 6 secondi e rilasciarlo quando l'indicatore LED lampeggia velocemente. La rete è stata ripristinata con successo quando l'indicatore LED diventa verde fisso e poi torna a lampeggiare lentamente. Tutti i nodi vengono ripristinati alle impostazioni di fabbrica.

### **Q4. I miei dispositivi WiFi a 2,4 GHz, come una telecamera di sicurezza domestica, non riescono a connettersi alla mia rete WiFi nova. Cosa dovrei fare?**

**A4**: Provare la seguente soluzione:

Passo 1: Collegare lo smartphone alla rete WiFi nova.

 Passo 2: Eseguire l'applicazione **Tenda WiFi** ,toccare **Impostazioni (Settings), Assistente Intelligente (Smart Assistant)**, e **Abilita (Enable)**. Lo smartphone si connette alla rete WiFi a 2,4 GHz.

 Passo 3: Utilizzare lo smartphone per configurare il dispositivo wireless a 2,4 GHz come guidato dall'applicazione.

 $24$ 

# Съдържание на комплекта

- Мрежесто устройство x 3 (3-опаковка)/2 (2-опаковка)
- $\bullet$  Захранващи адаптери x 3 (3-опаковка)/2 (2-опаковка)
- Ethernet кабел x 1
- Ръководство за бързо инсталиране x 1

# Бутон/порт/жак

Бутоните, портовете и жаковете на устройството може да се различават в зависимост от модела.

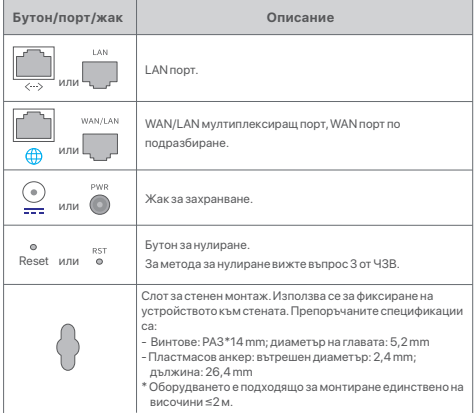

# I. Инсталирайте Tenda WiFi приложението

Изтеглете приложението **Tenda WiFi** на вашето мобилно устройство, като сканирате **QR** кода или като потърсите **Tenda WiFi** в **App Store** или в **Google Play**. След това инсталирайте приложението **Tenda WiFi**.

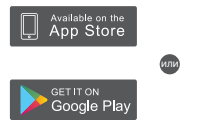

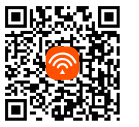

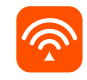

Tenda WiFi

# II. Свържете основния възел

- $*$  Първият възел, който настройвате, функционира като основен възел, покато останалите се наричат вторични възли.
- \* В случай че не използвате модем за достъп до интернет, моля, прескочете стъпки **1** и **3**.
- 1. Изключете заранването на вашия модем.
- 2. Използвайте приложения Ethernet кабел, за да свържете LAN порт на модема Ви или Ethernet жака към **WAN** порта на който и да било възел. Този възел е вашият основен възел.
- 3. Включете заранването на вашия модем.
- 4. Включете заранването на възела и изчакайте, докато LED индикаторът започне да мига в зелено.

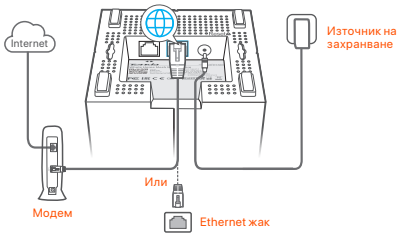

Портовете и бутоните са отдолу (пример: Mesh3)

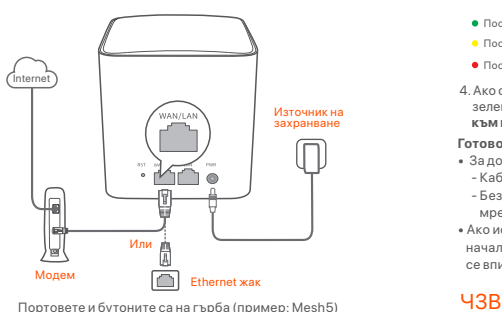

\* Външният вид варира в зависимост от модела. Моля, свържете се с модела, който наистина сте закупили.

# III. Свързване на основния възел към интернет

1. Свържете смартфона към WiFi мрежата на основния възел. SSID и паролата

са посочени на долния етикет на всеки възел.

2. Стартирайте приложението **Tenda WiFi** и следвайте инструкциите на екрана, за да свържете основния възел към интернет.

След като основният възел е свързан към интернет, неговият LED индикатор свети **постоянно в зелено**.

# IV. Свържете вторичния възел към интернет

- 1. Поставете всеки възел:
	- На висока и открита площ.
	- Уверете се, че всеки два възела са разделени с по-малко от две стени.
	- Съхранявайте своите възли лалеч от електроника със силни смущения, като микровълнови фурни, индукционни котлони и ладилници.
- 2. Включете вторичните възли и техните светолиолни инликатори светят постоянно в зелено. Изчакайте около 40 секунди. Вторичният възел се свързва с друг възел, когато неговият светодиоден индикатор мига в зелено.
- 3. Наблюдавайте LED индикатора на вторичните възли, докато LED индикаторът светне в един от следните цветове:
- Постоянно зелено Добра връзка
- Постоянно жълто Слаба връзка
- Постоянно червено Не е свързано
- 4. Ако светодиодният индикатор на даден възел не свети непрекъснато в зелено, преместете го според стъпка 1 в **IV Свържете вторичните възли към интернет** за по-добра връзка.

### **Готово.**

- За достъп до интернет:
	- Кабелни устройства: Свържете към LAN портовете на вашите възли.
	- Безжични устройства: Свържете безжични устройства към своята WiFi мрежа с помощта на зададените от Вас SSID и парола.
- Ако искате да управлявате мрежата дистанционно, докоснете  $@$  на началната страница на приложението и използвайте вашия акаунт, за да се впишете.

### **В.1. Как мога да премана възел от моята WiFi мрежа?**

**О.1**: Докоснете възела в приложението **Tenda WiFi**, докоснете ... в горния десен ъгъл и изберете **Изтриване (Delete)**.

**Забележка**: Премаването на операцията възстановява възела до фабричните настройки.

### **В.2. Мога ли да добавя още един нов набор от възли, за да разширя мрежовото си покритие?**

**О.2**: Да. Стартирайте приложението **Tenda WiFi**, отворете **Настройки > Добавяне** на nova и следвайте инструкциите на екрана.

### **В.3: Как да възстановя фабричните настройки на мрежата си?**

**О.3**: Когато вашите възли са включени, задръжте бутона за **Hулиране (Reset)** на основния ви възел, като използвате остър предмет (като карфица) за около 6 секунди и го отпуснете, когато LED индикаторът мига бързо. Вашата мрежа се нулира успешно, когато LED индикаторът свети непрекъснато в зелено и след това отново мига бавно. И всички възли се възстановяват до фабричните настройки.

### **В.4. Моите устройства с 2,4 GHz WiFi, като например домашна оранителна камера, не могат да се свържат с моята nova WiFi мрежа. Какво да направя?**

**О.4**: Опитайте следното решение:

 Стъпка 1: Свържете вашия смартфон към вашата nova WiFi мрежа. Стъпка 2: Стартирайте приложението **Tenda WiFi**, докоснете **Настройки (Settings), Интелигентен асистент (Smart Assistant)** и **Активиране (Enable)**. Вашият смартфон се свързва към 2,4 GHz WiFi мрежа. Стъпка 3: Използвайте смартфона, за да настроите вашето 2,4 GHz безжично устройство, както се ръководи от неговото приложение.

# Paketinnehåll

- Nätanordning x 3 (3-pack) /2 (2-pack)
- Nätadaptrar x 3 (3-pack) /2 (2-pack)
- Ethernet-kabel x 1
- Snabbinstallationsguide x 1

# Knapp/Port/Uttag

Knapparna, portarna och uttagen på enheten kan variera med modeller.

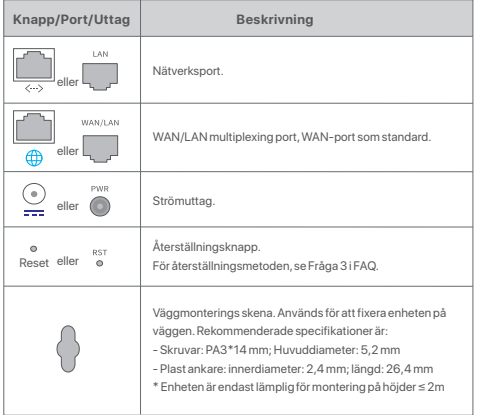

# I. Jag installerar Tenda WiFi Appen

Ladda ner **Tenda WiFi** App på din mobila enhet genom att skanna **QR** kod eller söka efter **Tenda WiFi** i **App Store** eller **Google Play**. Installera sedan **Tenda WiFi** App.

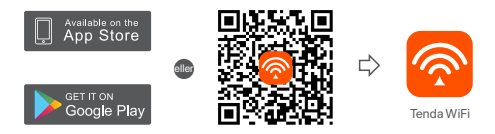

# II. Anslut den primära noden

- \* Den första noden du ställer in fungerar som den primära noden, medan resten kallas sekundära noder.
- \* Om du inte använder ett modem för internetåtkomst, hoppa över steg **1** och **3**.
- 1. Stäng av modemet.
- 2. Använd den medföljande Ethernet-kabeln för att ansluta en LAN port på modemet eller Ethernet-uttaget till **WAN** port av någon nod. Denna nod är din primära nod.
- 3. Slå på modemet.
- 4. Slå på noden och vänta tills LED-indikatorn blinkar grönt.

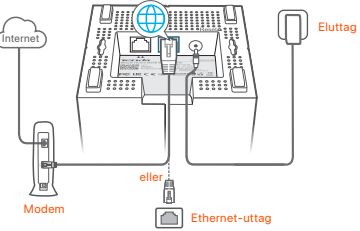

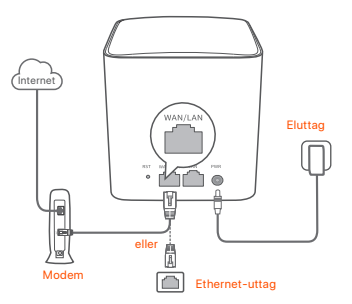

Portar och knappar finns på baksidan (exempel: Mesh5)

\* Utseende varierar med modeller. Anslut till den modell du faktiskt köpte.

# III. Anslut den primära noden till internet

- 1. Anslut smarttelefonen till WiFi-nätverket för den primära noden. SSID och lösenord anges på den nedre etiketten på någon nod.
- 2. Kör **Tenda WiFi** App och följ instruktionerna på skärmen för att ansluta den primära noden till internet.

När den primära noden är ansluten till internet lyser dess LED-indikator solid **green (fast grön)**.

# IV. Anslut de sekundära noderna till internet

- 1. Placera varje nod:
	- På ett högt och öppet område.
	- Se till att två noder är åtskilda av mindre än två väggar.
	- Håll dina noder borta från elektronik med starka störningar, såsom mikrovågsugnar, induktionsspisar och kylskåp.
- 2. Slå på sekundära noder, och deras LED-indikatorer lyser fast grönt. Vänta i ca 40 sekunder. Den sekundära noden ansluter till en annan nod när dess LED-indikator blinkar grönt.
- 3. Observera LED-indikatorn för de sekundära noderna tills LED-indikatorn lyser en av följande färger:
- Fast grön Bra anslutning
- **•** Fast gul **Rättvis anslutning**
- **Caströd** Kopplas
- 4. Om en nods LED-indikator inte lyser fast grönt, flytta den enligt steg 1 i  **IV Anslut de sekundära noderna till internet** för bättre anslutning.

### **Klart.**

- För att komma åt internet med:
- Trådbundna enheter: Anslut till LAN portarna på dina noder.
- Trådlösa enheter : Anslut trådlösa enheter till ditt WiFi-nätverk med det SSID och lösenord du ställt in.
- Om du vill hantera nätverket när som helst var som helst, tryck @ och Använd ditt konto för att logga in.

# Vanliga frågor

### **F1: Hur kan jag ta bort en nod från mitt WiFi-nätverk?**

**A1**: Tryck på noden på **Tenda WiFi** App, tryck på ... i det övre högra hörnet och välj **Bort (Delete)**.

**Obs**: Om du tar bort funktionen återställs noden till fabriksinställningarna.

- **F2: Kan jag lägga till en ny uppsättning noder för att utöka min nätverkstäckning?**
- **A2**: Ja. Kör **Tenda WiFi** App, navigera till **Inställning (Settings) > Lägg till nova (Add nova)**, och följ instruktionerna på skärmen.
- **F3: Hur återställer jag mitt nätverk till fabriksinställningarna?**
- **A3**: Med dina noder påslagen, håll **Återställa (Reset)** knapp på din primära nod ner med ett skarpt objekt (t.ex. en stift) i cirka 6 sekunder och släpp den när LED-indikatorn blinkar snabbt. Ditt nätverk återställs framgångsrikt när LED indikatorn lyser grönt och blinkar sedan långsamt igen. Och alla noder återställs till fabriksinställningarna.
- **F4. Mina 2,4 GHz WiFi aktiverade enheter, till exempel en**

### **hemsäkerhetskamera, kan inte ansluta till mitt nova WiFi nätverk. Vad ska jag göra?**

**A4**: Prova följande lösningar:

Steg 1: Anslut din smartphone till ditt nova WiFi nätverk.

 Steg 2: Kör **Tenda WiFi** App, tryck på **Inställning (Settings)**, Smart Assistent, och **Aktivera (Enable)**. Din smartphone ansluts till 2,4 GHz WiFi nätverket. Steg 3: Använd smarttelefonen för att ställa in din trådlösa 2,4 GHz enhet enligt dess App.

# Obsah balenia

- Mesh zariadenie x 3 (Balenie 3 ks)/2 (Balenie 2 ks)
- Napájací adaptér x 3 (Balenie 3 ks)/2 (Balenie 2 ks)
- Eternetový kábel x 1
- Návod na rýchlu inštaláciu x 1

# Tlačidlo/Port/Jack konektor

Tlačidlá, porty a konektory zariadenia sa môžu líšiť v závislosti od modelu.

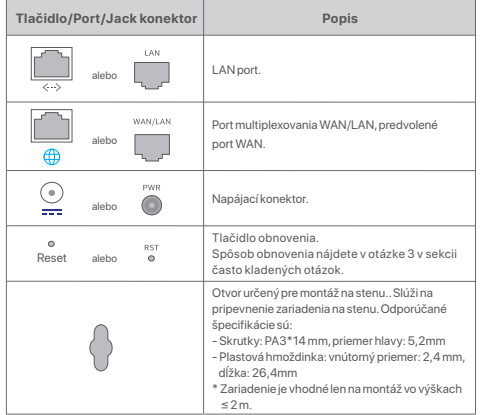

# I.Nainštalujte aplikáciu Tenda WiFi

Pre stiahnutie aplikácie **Tenda WiFi** do vášho mobilného zariadenia máte dve možnosti. Buď naskenujte **QR** kód, alebo vyhľadajte **Tenda WiFi** v obchode **App Store** alebo **Google Play**. Nainštalujte aplikáciu Tenda WiFi.

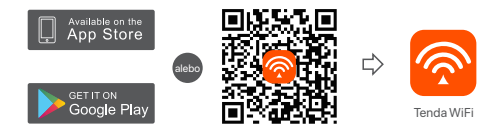

# II. Pripojenie primárneho uzla

- \*Prvý uzol, ktorý nastavíte, funguje ako primárny uzol, zatiaľ čo ostatné sa označujú ako sekundárne uzly.
- \* Ak nepoužívate modem na prístup k internetu, preskočte kroky **1** a **3**.
- 1. Vypnite modem.
- 2. Pomocou dodaného ethernetového kábla pripojte LAN port vášho modemu alebo ethernetový konektor k portu **WAN** ľubovoľného uzla. Tento uzol budete používať ako primárny uzol.
- 3. Zapnite modem.
- 4. Zapnite uzol a počkajte, kým LED indikátor nezačne blikať na zeleno.

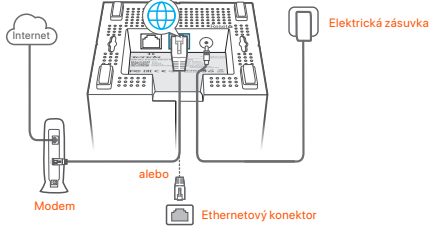

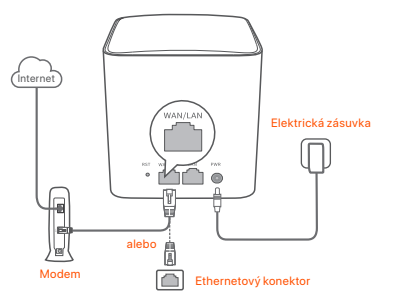

Porty a tlačidlá sú na zadnej strane (príklad: Mesh5)

\* Vzhľad sa líši v závislosti od modelu. Pripojte sa k modelu, ktorý ste si skutočne zakúpili.

# III. Pripojte primárny uzol k internetu

- 1. Pripojte smartfón k sieti WiFi primárneho uzla. Názov SSID a heslo sú vytlačené na spodnom štítku každého uzla.
- 2. Spustite aplikáciu **Tenda WiFi** a pripojte primárny uzol k internetu podľa pokynov na obrazovke.

Keď je primárny uzol pripojený k internetu, jeho LED indikátor bude svietiť neprerušovane **na zeleno (solid green)**.

# IV. Pripojenie sekundárnych uzlov k internetu

1. Umiestnite každý uzol:

- Na vysokej a otvorenej ploche.
- Uistite sa, že akékoľvek dva uzly sú oddelené menej ako dvoma stenami.
- Udržujte uzly mimo dosahu elektroniky so silným rušením, ako sú mikrovlnné rúry, indukčné varné dosky a chladničky.
- 2. Zapnite sekundárne uzly a ich indikátory LED svietia neprerušovane na zeleno. Počkajte asi 40 sekúnd. Sekundárny uzol sa pripája k inému uzlu, keď jeho indikátor bliká na zeleno.
- 3. Sledujte LED indikátor sekundárnych uzlov, kým LED indikátor nezasvieti jednou z nasledujúcich farieb:
- Neprerušovane na zeleno Dobré pripojenie
- **A** Neprerušovane na žlto **Postačujúce spojenie**
- Neprerušovane na červeno Odpojené
- 4. Ak indikátor LED uzla nesvieti neprerušovane na zeleno, premiestnite ho podľa kroku **1** v **IV Pripojte sekundárne uzly k internetu** pre lepšie pripojenie.

### **Hotovo.**

- Na prístup k internetu pomocou:
	- Káblové zariadenia: Pripojte k LAN portom vašich uzlov.
	- Bezdrôtové zariadenia : Pripojte bezdrôtové zariadenia k sieti WiFi pomocou nastaveného SSID a hesla WiFi siete.
- Ak chcete spravovať sieť kedykoľvek a kdekoľvek, klepnite na @ a sa prihláste sa pomocou svojho účtu.

# Často kladené otázky

### **Otázka č.1 Ako môžem odstrániť uzol z mojej WiFi siete?**

**Odpoveď č. 1**: Klepnite na uzol v aplikácii **Tenda WiFi**, klepnite na ... v pravom hornom rohu a vyberte **Odstrániť (Delete)**.

**Poznámka**: Operácia odstránenia obnoví uzol na výrobné nastavenia.

**Otázka č. 2: Môžem pridať ďalšiu novú skupinu uzlov, aby som rozšíril pokrytie siete?**

**Odpoveď č.2**: Áno. Spustite aplikáciu **Tenda WiFi**, prejdite na **Nastavenia (Settings) > Pridať nova (Add nova)** a postupujte podľa pokynov na obrazovke.

### **Otázka č. 3: Ako obnoviť továrenské nastavenia siete?**

**Odpoveď č. 3**: Keď sú vaše uzly zapnuté, podržte tlačidlo **Obnoviť (Reset)** na primárnom uzle stlačené pomocou ostrého predmetu (napríklad špendlíka) asi 6 sekúnd a uvoľnite ho, keď indikátor LED rýchlo bliká. Keď indikátor LED najskôr svieti nazeleno a potom začne pomaly blikať, znamená to, že sa vaša sieť úspešne obnovuje. A všetky uzly sa obnovia na výrobné nastavenia.

### **Otázka č. 4 Moje zariadenia s podporou 2,4 GHz WiFi, ako napríklad domáca bezpečnostná kamera, nedokážu sa pripojiť k mojej sieti nova WiFi . Čo mám urobiť?**

**Odpoveď č. 4**: Vyskúšajte nasledujúce riešenia:

Krok 1: Pripojte svoj smartfón k sieti nova WiFi.

Krok 2: Spustite aplikáciu **Tenda WiFi**, klepnite na **Nastavenia** 

 **(Settings)**, **Smart Assistant (Smart Assistant)** a **Povoliť (Enable)**.

Váš smartfón sa pripojí k 2,4 GHz WiFi sieti.

 Krok 3: Pomocou smartfónu nastavte svoje 2,4 GHz bezdrôtové zariadenie podľa pokynov v jeho aplikácii.

# Περιεχόμενα συσκευασίας

- $\bullet$  Συσκευή Mesh x 3 (συσκευασία με 3 τεμάγια)/2 (συσκευασία με 2 τεμάγια)
- Μετασχηματιστής ρεύματος x 3 (συσκευασία με 3 τεμάχια)/ 2 (συσκευασία με 2 τεμάγια)
- Kakúδio Ethernet x 1
- Οδηνός νρήνορης ενκατάστασης x1

# Κουμπί/ Θύρα/Υποδοχή

.<br>Τα κουμπιά, οι θύρες και οι υποδοχές της συσκευής ενδέχεται να διαφέρουν ανάλονα με τα μοντέλα.

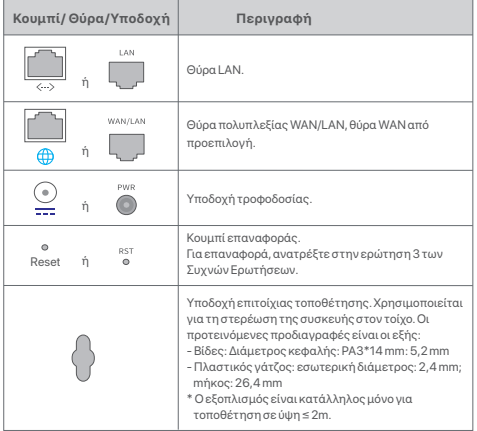

# I. Εγκατάσταση της εφαρμογής Tenda WiFi

}½¼® ª ©¥μ¦¨¬ **Tenda WiFi** ®¦ ¡ª¯ ®£ ®¥¶¦£ ¦ **QR** ¡º§¡¯ ¬ ¡¼¦£ |¬ª®ª ª£ ©¥μ¦¨¬£ **Tenda WiFi** ®¦ **App Store** ¬ ¦ **Google Play**. Στη συνέγεια, ενκαταστήστε την εφαρμονή Tenda WiFi.

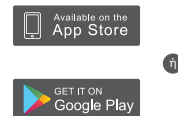

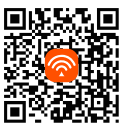

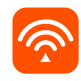

г

Tenda WiFi

# II. Συνδέστε τον αργικό κόμβο

- \* Ο πρώτος κόμβος που ενκαθιστάτε λειτουρνεί ως πρωτεύων κόμβος, ενώ οι υπόλοιποι αναφέρονται ως δευτερεύοντες κόμβοι.
- $*$  Εάν δεν χρησιμοποιείτε μόντεμ νια πρόσβαση στο διαδίκτυο, παρακαλούμε  $παραλείψτε τα βήματα 1 και 3.$
- 1. Απενερνοποιήστε το μόντεμ σας.
- 2. Χρησιμοποιήστε το περιλαμβανόμενο καλώδιο Ethernet νια να συνδέσετε μια θύρα LAN του μόντεμ σας ή την υποδοχή Ethernet στη θύρα WAN οποιουδήποτε κόμβου. Αυτός ο κόμβος είναι ο πρωτεύων κόμβος σας.
- $3.$  Eyeovo $\pi$ oińστε το μόντεμ σας.
- 4. È¥¨¦¤¦¬® ¦ ¡¯μ½¦ ¡ ¤¥μ¢ μ¢¥ ½¦®½¬® ª §¡¡ λυχνία LED με πράσινο χρώμα

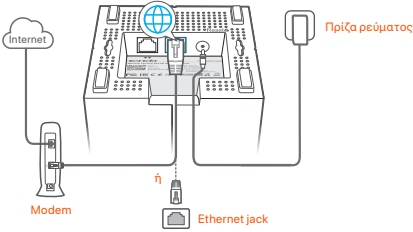

Οι θύρες και τα κουμπιά βρίσκονται στο κάτω μέρος (παράδειγμα: Mesh3)

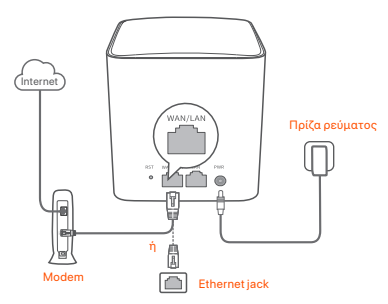

Οι θύρες και τα κουμπιά βρίσκονται στο πίσω μέρος (παράδεινμα: Mesh5)

\* Οι εμφανίσεις διαφέρουν ανάλονα με τα μοντέλα. Παρακαλούμε συνδεθείτε με το  $\mu$ οντέλο που ανοράσατε.

# III. Συνδέστε τον πρωτεύοντα κόμβο στο διαδίκτυο

- 1. Συνδέστε το κινητό στο δίκτυο WiFi του πρωτεύοντος κόμβου. Το SSID και ο κωδικός πρόσβασης ανανράφονται στην κάτω ετικέτα κάθε κόμβου.
- 2. Εκκινήστε την εφαρμονή **Tenda WiFi** και ακολουθήστε τις οδηγίες που εμφανίζονται στην οθόνη νια να συνδέσετε τον πρωτεύοντα κόμβο στο  $\overline{\delta}$ i $\overline{\delta}$ ir $\overline{\delta}$

Αφού ο πρωτεύων κόμβος συνδεθεί στο διαδίκτυο, η ενδεικτική λυγνία LED του ανάβει **σταθερά με πράσινο χρώμα**.

# <u>ΙV. Σύνδεση των δευτερευόντων κόμβων στο διαδίκτυο</u>

- 1. Tοποθετήστε κάθε κόμβο:
	- $\overline{z}$   $\overline{z}$   $\overline{z}$   $\overline{u}$   $\overline{u}$   $\overline{u}$   $\overline{v}$   $\overline{u}$   $\overline{v}$   $\overline{u}$   $\overline{v}$   $\overline{v}$   $\overline{v}$   $\overline{v}$   $\overline{v}$   $\overline{v}$   $\overline{v}$   $\overline{v}$   $\overline{v}$   $\overline{v}$   $\overline{v}$   $\overline{v}$   $\overline{v}$   $\overline{v}$   $\overline{$
	- $\pm$  Beβαμμθείτε ότι οι δύο κόμβοι χωρίζονται μεταξύ τους με λινότερους από δύο  $\overline{I}$ nívo $\overline{I}$
	- $\overline{z}$  Koothate to verify unkning and partoovikes and key  $\overline{z}$  $\overline{u}$
- $2.$  Eγεργοποιήστε τους δευτερεύοντες κόμβους και οι ενδεικτικές λυγνίες LED  $\tau$ ομς ανάβριν σταθερά πράσινες. Περιμένετε νια περίπου 40 δευτερόλεπτα.  $\Omega$  δευτερεύων κόμβρο συνδέεται με έναν άλλο κόμβρ όταν η ενδεικτική λυγνία LED του αναβραβήνει με πράσυνο χρώμα
- 3. Παρατηρήστε την ένδειξη LED των δευτερευόντων κόμβων μέχρι η ένδειξη LED γα ανάψει ένα από τα ακόλουθα χρώματα:
- 
- »¥¼®¦ }°¬ ®«§®ª
- $\bullet$  Σταθερό κίτουνο χρώμα  $\bullet$  Σταθερό κόκκινο χρώμα  $\bullet$  Σποσύνδεση
- 4. Εάν η ενδεικτική λυγνία LED ενός κόμβου δεν ανάβει σταθερά με πράσυνο ¥¶μ, 즤±® ¦ ®«μ©º μ ¦ ½¬μ 1 ®ª ¯ª **IV ȼƽ**  *<u>Σ΄, ¨ ¡</u>***<br>ΣΟΥ δευτερευόντων κόυβων στο διαδίκτυο**, νια καλύτερη σύνδεση.

### Ολοκλήρωση.

- Για να αποκτήσετε πρόσβαση στο Διαδίκτυο με:
	- Ενσύρματες συσκευές: Συνδεθείτε στις θύρες LAN των ενισχυτών σας.
	- Ασύρματες συσκευές: Συνδεθείτε στο δίκτυο WiFi χρησιμοποιώντας το όνομα και τον κωδικό πρόσβασης που έγετε ορίσει.
- $\bullet$  Αν θέλετε να διαγειριστείτε το δίκτυο οποιαδήποτε στινιμή και οπουδήποτε. πατήστε Ω και χρησιμοποιήστε το λογαριασμό σας για να συνδεθείτε.

# Συγνές Ερωτήσεις

**Ερ**ώτηση 1: Πώς μπορώ να αφαιρέσω έναν κόμβο από το δικτυο WiFi μου; **Απάντηση 1**: Πατήστε τον κόμβο στην εφαρμογή **Tenda WiFi**, πατήστε ... στην ∞ επάνω δεξιά νωνία και επιλέξτε **Λιανοαφή (Delete)**.

**Σημείωση**: Η λειτουργία κατάρνησης επαναφέρει τον κόμβο στις  $\epsilon$ ονοστασιακές ουθμίσεις του.

### **Ερωτηση 2: Μπορω να προσθεσω άλλο ένα νέο σύνολο κόμβων προκειμένου** να επεκτείνω την κάλυψη του δικτύου μου;

**Απάντηση 2**: Ναι. Εκκινήστε την εφαρμογή **Tenda WiFi**, μεταβείτε στην επιλογή **ΓΙΔΗΣΙΣΤΟΥΣ ΤΟ ΤΗΣ ΤΗ ΤΗΛΙΚΗΣ ΤΗ ΤΗΛΙΚΗΣ ΤΗ ΤΗΛΙΚΗΣ ΤΗ ΤΗΛΙΚΗΣ ΤΗ** εμφανίζονται στην οθόνη.

### **Ερώτηση 3: Πώς μπορώ να επαναφέρω το δίκτυό μου στις εργοστασιακές** *πρώσιζεις:*

**Απάντηση 3**: Με τους κόμβους σας ενεργοποιημένους, κρατήστε πατημένο **το κουμπί <b>Επαναφορά** του κύριου κόμβου σας χρησιμοποιώντας  $ε$ να αιγμηρό αντικείμενο (π.χ. καρφίτσα), νια περίπου 6 δευτερόλεπτα και αφήστε το όταν η ένδειξη LED αναβοσβήνει νοήνορα. Το δίκτυό σας έχει επαναφερθεί επιτυχώς όταν η φιλειξη LED ανάμει σταθερά με πράσυνο χρώμα και στη συνέχεια.  $\alpha$ ναβοσβήνει ξανά αονά. Και όλοι οι κόμβοι επαναφέρονται στις  $\frac{1}{2}$ εονοστασιακές τους ουθμίσεις.

### **Ερώτηση 4. Οι συσκευές μου με δυνατότητα WiFi 2,4 GHz, όπως μια** οικιακή κάμερα ασφαλείας, δεν μπορούν να συνδεθούν στο nova WiFi δίκ **τυό μου. Τι πρέπει να κάνω;**

**Απάντηση 4**: Απάντηση 4: Δοκιμάστε την ακόλουθη λύση:

Βήμα 1: Συνδέστε το κινητό σας τηλέφωνο στο δίκτυο WiFi της nova.  $\frac{1}{2}$ : Εκκινήστε την εφαρμονή **Tenda WiFi**, πατήστε **Ρυθμίσεις (Settings), Έξυπνος Βοηθός (Smart Assistant) και Ενεργοποίηση (Enable)**. Το κινητό σας συνδέεται στο δίκτυο WiFi 2,4 GHz. . — με τον επιτρόποιο για το κατάστο του προσωπισμό του προσωπισμό του προσωπισμό του μέσα στο μέσα στο μέσα σ ο είμα στιμής φαιτείματα τα πιτήτα σας για τα μασματοπική.<br>Δαύρματη συσκευή 2.4 GHz, όπως καθρδηγείται από την εφαρμονή του

### English

### Safety Precautions

Before performing an operation, read the operation instructions and precautions to be taken, and follow them to prevent accidents. The warning and danger items in other documents do not cover all the safety precautions that must be followed. They are only supplementary information, and the installation and maintenance personnel need to understand the basic safety precautions to be taken.

- Do not use the device in a place where wireless devices are not allowed.
- Please use the included power adapter.
- The mains plug is used as the disconnect device, and shall remain readily operable.
- The power socket shall be installed near the device and easily accessible.
- Operating environment: Temperature: 0℃ 40℃; Humidity: (10% 90%) RH, non-condensing; Storage environment: Temperature: -40℃ - 70℃; Humidity: (5% - 90%) RH, non-condensing.
- Keep the device away from water, fire, high electric field, high magnetic field, and inflammable and explosive items.
- Unplug this device and disconnect all cables during lightning storms or when the device is unused for long periods.
- Do not use the power adapter if its plug or cord is damaged.
- Disassembling or modifying the device or its accessories without authorization voids the warranty, and might cause safety hazards.

 For more safety precautions, see Safety and Regulatory Information on **www.tendacn.com**

### Italiano

### Precauzioni di sicurezza

Prima di eseguire un'operazione, leggere le istruzioni operative e le precauzioni da prendere, e seguirle per evitare incidenti. Le voci di avvertimento e di pericolo in altri documenti non coprono tutte le precauzioni di sicurezza che devono essere seguite. Sono solo informazioni supplementari e il personale di installazione e manutenzione deve comprendere le precauzioni di sicurezza di base da adottare.

- − Non utilizzare il dispositivo in un luogo in cui i dispositivi wireless non sono ammessi.
- − Si prega di utilizzare l'adattatore di corrente incluso.
- − La spina di rete è usata come dispositivo di disconnessione e deve rimanere facilmente utilizzabile.
- − La presa di corrente deve essere installata vicino al dispositivo e facilmente accessibile.
- − Ambiente operativo: Temperatura: 0℃ 40℃; Umidità: (10% 90%) RH, senza condensa; Ambiente di stoccaggio: Temperatura: - 40℃ - 70℃; Umidità: (5% - 90%) RH, senza condensa.
- − Tenere il dispositivo lontano da acqua, fuoco, alto campo elettrico, alto campo magnetico e oggetti infiammabili ed esplosivi.
- − Scollegare questo dispositivo e scollegare tutti i cavi durante i temporali o quando il dispositivo è inutilizzato per lunghi periodi di tempo.
- − Non usare l'adattatore di corrente se la spina o il cavo sono danneggiati.
- − Smontare o modificare il dispositivo o i suoi accessori senza autorizzazione annulla la garanzia e potrebbe causare rischi per la sicurezza.

### Français

### Précautions de sécurité

Avant d'effectuer une opération, lisez les instructions d'utilisation et les précautions à prendre, et suivez-les rigoureusement afin d'éviter les accidents. Les rubriques d'avertissement et de danger figurant dans d'autres documents ne couvrent pas toutes les précautions à prendre en matière de sécurité. Elles ne constituent que des informations complémentaires. Le personnel d'installation et de maintenance doit être conscient des précautions de sécurité de base à adopter.

- − N'utilisez jamais l'appareil dans un endroit où les appareils sans fil ne sont pas autorisés.
- − Utilisez l'adaptateur secteur fourni par le fabricant.
- − La fiche de secteur est utilisée comme dispositif de déconnexion et doit rester facilement accessible.
- − La prise de courant doit être installée à proximité de l'appareil et être facilement accessible.
- − Conditions d'exploitation : Température : 0℃ 40℃ ; Humidité : (10% 90%) RH, sans condensation ; Conditions de stockage : Température : - 40℃ - 70℃ ; Humidité : (5% - 90%) RH, sans condensation.
- 
- − Tenez l'appareil éloigné de l'eau, du feu, de champs électriques et magnétiques de forte intensité, et d'articles inflammables et explosifs.
- − Débranchez l'appareil et déconnectez tous les câbles en cas d'orages ou d'inutilisation prolongée.
- − N'utilisez pas l'adaptateur secteur si la fiche ou le cordon est endommagé.
- − Le démontage ou la modification de l'appareil ou des accessoires sans autorisation entraînera l'annulation de la garantie et peut compromettre votre sécurité.

### Español

### Precauciones de Seguridad

Antes de iniciar una operación, lea las instrucciones de operación y las precauciones que han de tomar, y sígalas para prevenir accidentes. Los puntos de advertencia y peligro en otros documentos no cubren todas las precauciones de seguridad que han de seguir. Es información suplementaria, y el personal de instalación y mantenimiento necesita entender las precauciones de seguridad básicas que han de tomar.

- − Por favor, no use el dispositivo donde los dispositivos inalambricos no son permitidos.
- − Por favor, use el adaptador de potencia incluido.
- − El enchufe de alimentación se usa como un dispositivo desconectado, y debe permanecer fácilmente operable.
- − El toma de corriente debe ser instalado cerca del dispositivo y estar fácilmente accesible.
- − Ambiente de Operación: Temperatura: 0℃ 40℃; Humedad: (10% 90%) RH, sin condensación; Ambiente de almacenamiento: Temperatura: - 40℃ - 70℃; Humedad: (5% - 90%) RH, sin condensación.
- − Mantenga el dispositivo lejano del agua, fuego, campo eléctrico de alto voltaje, campo magnético fuerte, y artículos inflamables y explosivos.
- − Desenchufe el dispositivo y desconecte todos los cables durante tormentas eléctricas o cuando el dispositivo no se usa durante largo período.
- − No use el adaptador de potencia si su enchufe o cable está dañado.
- − Desmontar o modificar el dispositivo o sus accesorios sin autorización inválida la garantía, y puede causar riesgo para la seguridad.

### Deutsch

### Sicherheitshinweise

Lesen Sie vor der Durchführung eines Vorgangs die Betriebsanleitung und die zu treffenden Vorsichtsmaßnahmen und befolgen Sie sie, um Unfälle zu vermeiden. Die Warn- und Gefahrenhinweise in anderen Dokumenten decken nicht alle Sicherheitsvorkehrungen ab, die beachtet werden müssen. Sie sind nur ergänzende Informationen, und das Installations- und Wartungspersonal muss die grundlegenden Sicherheitsvorkehrungen verstehen, die zu treffen sind.

- − Verwenden Sie das Gerät nicht an einem Ort, an dem drahtlose Geräte nicht erlaubt sind.
- − Bitte verwenden Sie den mitgelieferten Netzadapter.
- − Der Netzstecker wird als Trennvorrichtung verwendet und muss leicht bedienbar bleiben.
- − Die Steckdose muss in der Nähe des Geräts installiert und leicht zugänglich sein.
- − Betriebs- umgebung: Temperatur: 0℃ 40℃; Luftfeuchtigkeit: (10% 90%) RH, nicht kondensierend; Lagerumgebung: Temperatur: - 40℃ - 70℃; Luftfeuchtigkeit: (5% - 90%) RH, nicht kondensierend.
- − Halten Sie das Gerät von Wasser, Feuer, hohen elektrischen Feldern, hohen Magnetfeldern sowie brennbaren und explosiven Gegenständen fern.
- − Ziehen Sie bei Gewitter oder wenn das Gerät längere Zeit nicht benutzt wird, den Netzstecker und trennen Sie alle Kabel ab.
- − Verwenden Sie den Netzadapter nicht, wenn sein Stecker oder Kabel beschädigt ist.
- − Das Zerlegen oder Verändern des Geräts oder seines Zubehörs ohne Genehmigung führt zum Erlöschen der Garantie und kann zu Sicherheitsrisiken führen.

### Polski

### Środki ostrożności

Przed wykonaniem działania należy zapoznać się z instrukcją obsługi i środkami ostrożności, które należy podjąć, i postępować zgodnie z nimi, aby zapobiec wypadkom. Elementy ostrzegawcze i niebezpieczne zawarte w innych dokumentach nie obejmują wszystkich środków ostrożności, których należy przestrzegać. Stanowią one tylko informacje uzupełniające, a pracownicy zajmujący się instalacją i konserwacją muszą rozumieć podstawowe środki ostrożności, które należy podjąć.

- − Nie używaj urządzenia w miejscu, w którym nie wolno używać urządzeń bezprzewodowych.
- − Użyj dołączonego zasilacza.
- − Wtyczka sieciowa służy jako urządzenie odłączające i powinna być łatwo dostępna.
- − Gniazdo zasilania powinno znajdować się w pobliżu urządzenia i być łatwo dostępne.
- − Środowisko pracy: Temperatura: 0℃ 40℃; Wilgotność: (10%-90%) wilgotności względnej, bez kondensacji, Warunki przechowywania: Temperatura: -40℃ - 70℃; Wilgotność: (5%-90%) wilgotności względnej, bez kondensacji.
- − Trzymaj urządzenie z dala od wody, ognia, silnego pola elektrycznego, silnego pola magnetycznego oraz przedmiotów łatwopalnych i wybuchowych.
- − Odłączaj to urządzenie podczas burzy z piorunami lub gdy nie jest używane przez dłuższy czas.
- − Nie używaj zasilacza, jeśli jego wtyczka lub przewód są uszkodzone.
- − Demontaż lub modyfikacja urządzenia lub jego akcesoriów bez autoryzacji powoduje utratę gwarancji i może spowodować zagrożenie bezpieczeństwa.

### Русский

### Меры предосторожности

Прежде чем приступить к работе, ознакомьтесь с инструкцией по эксплуатации и неободимыми мерами предосторожности. Пожалуйста, соблюдайте и во избежание несчастны случаев. Пункты, касающиеся предупреждений и угроз для жизни, в других документах не охватывают все меры предосторожности. которые неободимо соблюдать. Это лишь дополнительная информация. Монтажный и обслуживающий персонал должны знать и соблюдать основные меры предосторожности.

- − Не используйте устройство в места, где использование беспроводны устройств запрещено.
- − Пожалуйста, используйте прилагаемый адаптер питания.
- − Сетевая вилка используется в качестве устройства отключения и должна оставаться в рабочем состоянии.
- − Розетка должна быть установлена рядом с устройством и легкодоступна.
- − Условия эксплуатации: Температура: 0℃ 40℃; Влажность: (10% 90%) относительной влажности, без конденсации; условия ранения: Температура:
- 40℃ 70℃; Влажность: (5% 90%) относительной влажности, без конденсации.
- − Держите устройство вдали от воды, огня, сильного электрического поля, сильного магнитного поля, легковоспламеняющися и взрывоопасны предметов.
- − Отключайте это устройство от сети во время грозы или если оно не используется в течение длительного времени.
- − Не используйте адаптер питания, если его вилка или шнур повреждены.
- − Разборка или модификация устройства или его аксессуаров без разрешения аннулирует гарантию и может создать угрозу безопасности.

### **Ελληνικά**

### Προφυλάξεις Ασφαλείας

Πριν από την εκτέλεση μιας λειτουρνίας, διαβάστε τις οδηνίες λειτουργίας και τις προφυλάξεις που πρέπει να ληφθούν και ακολουθήστε τις νια να αποφύνετε ατυχήματα.  $\pi$  στοινεία προειδοποιήσεων και κινδύνων σε άλλα έννοσασ δεν καλύπτουν όλες τις προφυλάξεις ασφαλείας που πρέπει να τηρούνται. Αποτελούν μόνο συμπληρωματικές  $\pi\lambda$ noodoolec και το ποοσωπικό ενκατάστασης και συντήρησης πρέπει να κατανοεί τις ½®¡¢£ ¤¥¦©´°¼¹£ ®©°±£ ¤¦´ ¤¥¢¤ °μ½¼¦.

- $-$  Μην χρησιμοποιείτε τη συσκευή σε μέρος όπου δεν επιτρέπονται ασύρματες συσκευές.
- $-$  Χρησιμοποιήστε τον παρεχόμενο μετασχηματιστή οεύματος
- $-$  Το βύσμα τροφοδοσίας χρησιμοποιείται ως συσκευή αποσύνδεσης και θα παραμένει εύκολα λειτουργικό.
- − Η πρίζα πρέπει να είναι ενκατεστημένη κοντά στη συσκευή και να είναι εύκολα προσβάσμιη
- − Περιβάλλον λειτουονίας: Θερμοκρασία: 0°C 40°C: Υνρασία: (10% 90%) Δεξιά χωρίς.<br>− Περιβάλλον λειτουονίας: Θερμοκρασία: 0°C 40°C: Υνρασία: (10% 90%) Δεξιά χωρίς. ουσαιώσευση: Περιβάλλον αποθήκευσης: Θερμοκρασία: -40℃ - 70℃;  $\frac{1}{2}$ νοασία: (5% - 90%) Δεξιά, γωρίς συσσώρευση.
- − Κρατήστε τη συσκευή μακριά από νερό, φωτιά, υψηλό ηλεκτρικό πεδίο, υψηλό μαννητικό πεδίο και εύφλεκτα και εκρηκτικά αντικείμενα.
- $-$  Aπραμνδέστε αμτή τη συσκεμή και απραμνδέστε όλα τα καλώδια κατά τη διάρκεια καταινίδων ή όταν η συσκευή δεν χορσιμοποιείται για μενάλα χρονικά διαστήματα
- − Μη χρησιμοποιείτε το τροφοδοτικό εάν το βύσμα ή το καλώδιο του είναι κατεστραμμένο.

### Čeština Bezpečnostní upozornění

Před provozováním zařízení si přečtěte návod k použití a opatření, která je třeba přijmout, a dodržujte je, abyste zabránili nehodám. Výstražné body a body týkající se nebezpečí v jiných dokumentech nezahrnují všechna bezpečnostní opatření, která je třeba dodržovat. Jedná se pouze o doplňkové informace a personál provádějící instalaci a údržbu musí rozumět základním bezpečnostním opatřením, která je třeba přijmout.

- − Nepoužívejte zařízení na místě, kde nejsou povolena bezdrátová zařízení.
- − Použijte prosím přiložený napájecí adaptér.
- − Síťová zástrčka se používá jako odpojovací zařízení a měla by zůstat snadno přístupná.
- − Síťová zásuvka musí být instalována v blízkosti zařízení a musí být snadno přístupná.
- − Provozní prostředí: Teplota: 0 ℃ 40 ℃; Vlhkost: (10 % 90 %) RH, nekondenzační; Prostředí pro skladování: Teplota: -40 ℃ – 70 ℃; Vlhkost: (5 % – 90 %) RH, nekondenzační.
- − Udržujte zařízení mimo dosah vody, ohně, vysokého elektrického pole, silného magnetického pole a hořlavých a výbušných předmětů.
- −Odpojte tento přístroj během bouřky nebo pokud jej nebudete delší dobu používat.
- −Nepoužívejte napájecí adaptér, pokud je jeho zástrčka nebo kabel poškozen.
- − Demontáž nebo úprava zařízení nebo jeho příslušenství bez povolení ruší platnost záruky a může způsobit bezpečnostní rizika.

### Română

### Măsuri de siguranță

Înainte de a efectua o operație, citiți instrucțiunile de utilizare și precauțiile care trebuie luate și urmaţi-le pentru a preveni accidentele. Elementele de avertizare și pericol din alte documente nu acoperă toate măsurile de siguranță care trebuie respectate. Acestea sunt doar informaţii suplimentare, iar personalul de instalare și întreţinere trebuie să înțeleagă măsurile de siguranță de bază care trebuie luate.

- − Nu utilizaţi dispozitivul într-un loc în care dispozitivele wireless nu sunt permise.
- − Vă rugăm să utilizaţi adaptorul de alimentare inclus.
- − Ștecherul de alimentare este folosit ca dispozitiv de deconectare și trebuie să rămână ușor de utilizat.
- − Priza de alimentare trebuie instalată lângă dispozitiv și ușor accesibilă.
- − Mediu de operare: Temperatura: 0℃ 40℃; Umiditate: (10% 90%) RH, necondens; Mediu de stocare: Temperatura: -40℃ - 70℃; Umiditate: (5% - 90%) RH, fără condensare.
- − Ţineţi dispozitivul departe de apă, foc, câmp electric ridicat, câmp magnetic ridicat și obiecte inflamabile și explozive.
- − Deconectaţi acest aparat din priză în timpul furtunilor sau când nu este utilizat pentru perioade lungi de timp.
- − Nu utilizaţi adaptorul de alimentare dacă ștecherul sau cablul acestuia sunt deteriorate.
- − Dezasamblarea sau modificarea dispozitivului sau a accesoriilor acestuia fără autorizație anulează garanția și poate cauza pericole pentru siguranță.

### Nederlands

### Veiligheidsmaatregelen

Voordat u een handeling uitvoert, dient u de bedieningsinstructies en de te nemen voorzorgsmaatregelen te lezen en op te volgen om ongelukken te voorkomen. De waarschuwingen en gevaren in andere documenten omvatten niet alle veiligheidsmaatregelen die in acht moeten worden genomen. Zij vormen slechts aanvullende informatie, en het installatie- en onderhoudspersoneel moet de te nemen fundamentele veiligheidsmaatregelen begrijpen.

- − Gebruik het apparaat niet op een plaats waar draadloze apparaten niet zijn toegestaan.
- − Gebruik de meegeleverde voedingsadapter.
- − De netstekker wordt gebruikt als ontkoppelingsapparaat en moet gemakkelijk bedienbaar blijven.
- − Het stopcontact moet in de buurt van het apparaat worden geïnstalleerd en gemakkelijk toegankelijk zijn.
- − Bedrijfsomgeving: Temperatuur: 0℃ 40℃; Vochtigheid: (10% 90%) RH, niet-condenserend; Opslagomgeving: Temperatuur: -40℃ - 70℃; Vochtigheid: (5% - 90%) RH, niet-condenserend.
- − Houd het apparaat uit de buurt van water, vuur, sterke elektrische velden, sterke magnetische velden en ontvlambare en explosieve voorwerpen.
- − Haal de stekker van dit apparaat uit het stopcontact en koppel alle kabels los tijdens onweer of wanneer het apparaat gedurende lange tijd niet wordt gebruikt.
- − Gebruik de voedingsadapter niet als de stekker of het snoer beschadigd is.
- − Het demonteren of wijzigen van het apparaat of de accessoires zonder toestemming maakt de garantie ongeldig en kan veiligheidsrisico's met zich meebrengen.

### Português

### Precauções de Segurança

Antes de efectuar uma operação, leia as instruções de operação e as precauções a tomar, e siga-as para evitar acidentes. Os itens de aviso e perigo noutros documentos não cobrem todas as precauções de segurança que devem ser seguidas. Trata-se apenas de informações suplementares e o pessoal de instalação e manutenção deve compreender as precauções básicas de segurança a tomar.

- − Não use o dispositivo em um local onde dispositivos sem fio não sejam permitidos.
- − Por favor, use o adaptador de energia incluído.
- − O plugue principal é usado como dispositivo de desconexão e deve permanecer prontamente operável.
- − A tomada elétrica deve ser instalada perto do dispositivo e facilmente acessível.
- − Ambiente de funcionamento: Temperatura: 0℃ 40℃; Humidade: (10% 90%) HR, sem condensação; Ambiente de armazenamento: Temperatura: -40℃ - 70℃; Humidade: (5% - 90%) HR, sem condensação.
- − Mantenha o dispositivo longe de água, fogo, campo elétrico alto, campo magnético alto e itens inflamáveis e explosivos.
- − Desconecte este aparelho durante tempestades com raios ou quando não for usado por longos períodos de tempo.
- − Não use o adaptador de energia se o plugue ou cabo estiver danificado.
- − Desmontar ou modificar o dispositivo ou seus acessórios sem autorização anula a garantia e pode causar riscos à segurança.

### Slovenský Bezpečnostné opatrenia

Pred vykonaním akejkoľvek operácie si prečítajte prevádzkové pokyny a preventívne opatrenia, ktoré je potrebné prijať, a dodržiavajte ich, aby ste predišli nehodám. Výstražné a nebezpečné položky v iných dokumentoch nezahŕňajú všetky bezpečnostné opatrenia, ktoré je potrebné dodržiavať. Sú to len doplňujúce informácie a personál vykonávajúci inštaláciu a údržbu musí rozumieť základným bezpečnostným opatreniam, ktoré treba prijať.

- − Nepoužívajte zariadenie na mieste, kde nie sú povolené bezdrôtové zariadenia.
- − Použite priložený napájací adaptér.
- − Sieťová zástrčka sa používa ako odpájacie zariadenie a mala by zostať ľahko prístupná.
- − Elektrická zásuvka musí byť inštalovaná v blízkosti zariadenia a musí byť ľahko prístupná.
- − Prevádzkové prostredie: Teplota: 0℃ 40℃; Vlhkosť: (10% 90%) RH, bez kondenzácie. Prostredie, kde sa zariadenie uskladňuje: Teplota: -40℃ - 70℃; Vlhkosť: (5% - 90%) RH, bez kondenzácie.
- − Udržujte zariadenie mimo dosahu vody, ohňa, silného elektrického poľa, silného magnetického poľa a horľavých a výbušných predmetov.
- − Odpojte toto zariadenie a odpojte všetky káble počas búrok s bleskami alebo keď sa zariadenie dlhší čas nepoužíva.
- − Nepoužívajte napájací adaptér, ak je jeho zástrčka alebo kábel poškodený.
- − Demontáž alebo úprava zariadenia alebo jeho príslušenstva bez povolenia ruší platnosť záruky a môže spôsobiť bezpečnostné riziká.

# Български

### Мерки за безопасност

Преди да извършите операция, прочетете инструкциите за работа и предпазните мерки, които трябва да се вземат, и ги следвайте, за да предотвратите инциденти. Елементите за предупреждение и опасност в други документи не покриват всички предпазни мерки за безопасност, които трябва да се спазват. Те са само допълнителна информация и персоналът по монтажа и поддръжката трябва да разбере основните предпазни мерки за безопасност, които трябва да се вземат.

- −Не използвайте устройството на място, където безжичните устройства не са разрешени.
- − Моля, използвайте включения заранващ адаптер.
- − Щепселът се използва като устройство за изключване и трябва да остане готов за работа.
- − Електрическият контакт трябва да бъде монтиран в близост до устройството и лесно достъпен.
- − Работна среда: Температура: 0℃ 40℃; Влажност: (10% 90%) относителна влажност, без кондензация; Среда за съхранение: Температура: -40℃ - 70℃; Влажност: (5% – 90%) RH, не кондензиращи.
- − Пазете устройството далеч от вода, огън, силно електрическо поле, силно магнитно поле и запалими и експлозивни предмети.
- − Изключвайте този уред от контакта по време на силни бури или когато не го използвате за дълги периоди от време.
- − Не използвайте заранващия адаптер, ако щепселът или кабелът му са повредени.
- − Разглобяването или модифицирането на устройството или неговите аксесоари без разрешение анулира гаранцията и може да причини опасности за безопасността.

### Magyar

### Biztonsági előírások

Egy adott művelet elvégzése előtt olvassa el a műveletre vonatkozó utasításokat és a betartandó óvintézkedéseket, és a balesetek elkerülése érdekében tartsa be azokat.

Az egyéb dokumentumokban szereplő figyelmeztető és veszélyt jelző elemek nem fedik le az összes betartandó biztonsági óvintézkedést. Ezek csak kiegészítő információk, és a telepítő és karbantartó személyzetnek ismernie kell az alapvető biztonsági óvintézkedéseket.

- − Ne használja a készüléket olyan helyen, ahol a vezeték nélküli eszközök használata nem engedélyezett.
- − Kérjük, használja a mellékelt hálózati adaptert.
- − A hálózati csatlakozót leválasztóként használják, és könnyen használhatónak kell maradnia.
- − A hálózati aljzatot a készülék közelében kell elhelyezni, és könnyen hozzáférhető helyen kell elhelyezni.
- − Működési környezet: Hőfok: 0℃ 40℃; Páratartalom: (10% 90%) RH, Nem-kondenzációs; Tárolási környezet: Hőfok: -40℃ - 70℃; Páratartalom: (5% - 90%) RH, nem-kondenzációs.
- − Tartsa távol a készüléket víztől, tűztől, erős elektromos mezőtől, erős mágneses tértől, valamint gyúlékony és robbanásveszélyes tárgyaktól.
- − Húzza ki ezt a készüléket vihar idején, vagy ha hosszabb ideig nem használja.
- − Ne használja a hálózati adaptert, ha a csatlakozódugója vagy a kábele sérült.
- − Η αποσυναρμολόγηση ή η τροποποίηση της συσκευής ή των εξαρτημάτων της over all process appears for a set of the set of the set of the set of the set of the set of the set of the year  $\alpha$ νια την ασφάλεια.

### Svenska Säkerhetsåtgärd

Innan du utför en operation, Läs bruksanvisningen och försiktighetsåtgärder som ska vidtas och följ dem för att förhindra olyckor. Varnings- och riskposterna i andra dokument täcker inte alla säkerhetsåtgärder som måste följas. De är bara Kompletterande information, och installations-och underhållspersonalen måste förstå de grundläggande säkerhetsåtgärderna som ska vidtas.

- − Använd inte enheten på en plats där trådlösa enheter inte är tillåtna.
- − Använd den medföljande strömadaptern.
- − Nätkontakten används som frånkopplingsenhet och ska förbli lätt att använda.
- − Eluttaget ska installeras nära enheten och vara lättillgängligt.
- − Driftmiljö: Temperatur: 0℃ 40℃; Luftfuktighet: (10% 90%) RH, icke-kondenserande; lagringsmiljö: Temperatur: -40℃ - 70℃; Luftfuktighet: (5% - 90%) RH, icke-kondenserande.
- − Håll enheten borta från vatten, eld, höga elektriska fält, höga magnetfält och lättantändliga och explosiva föremål.
- − Koppla ur den här enheten och koppla bort alla kablar under åskväder eller när enheten står oanvänd under långa perioder.
- − Använd inte nätadaptern om dess kontakt eller sladd är skadad.
- − Demontering eller modifiering av enheten eller dess tillbehör utan tillstånd upphäver garantin och kan orsaka säkerhetsrisker.

# $\epsilon$

# CE Mark Warning

This is a Class B product. In a domestic environment, this product may cause radio interference, in which case the user may be required to take adequate measures. This equipment should be installed and operated with a minimum distance 20cm between the device and your body.

**NOTE**: (1) The manufacturer is not responsible for any radio or TV interference caused by unauthorized modifications to this equipment. (2) To avoid unnecessary radiation interference, it is recommended to use a shielded RJ45 cable.

# Declaration of Conformity

### **English**

Hereby, SHENZHEN TENDA TECHNOLOGY CO., LTD. declares that the device is in compliance with Directive 2014/53/EU.

The full text of the EU declaration of conformity is available at the following internet address: https://www.tendacn.com/download/list-9.html

### **Español**

DECLARACIÓN UE DE CONFORMIDAD SIMPLIFICADA Por la presente, SHENZHEN TENDA TECHNOLOGY CO., LTD. declara que el

dispositivo cumple con la normativa 2014/53/EU.

El texto completo de la declaración UE de conformidad está disponible a través de la siguiente URL: https://www.tendacn.com/download/list-9.html

### **Čeština**

### ZJEDNODUŏENÉ EU PROHLÁŏENÍ O SHODč

Tímto SHENZHEN TENDA TECHNOLOGY CO., LTD. prohlašuje, že zařízení je v souladu se směrnicí 2014/53/EU. Úplné znĎní EU prohláŐení o shodĎ je k dispozici na této internetové adrese: https://www.tendacn.com/download/list-9.html

### **Deutsch**

VEREINFACHTE EU-KONFORMITÄTSERKLÄRUNG

Hiermit erklärt SHENZHEN TENDA TECHNOLOGY CO., LTD., dass dieses Gerät mit der EU-Richtlinie 2014/53/EU konform ist.

Der vollständige Text der EU-Konformitätserklärung ist unter der folgenden Internetadresse verfügbar:https://www.tendacn.com/download/list-9.html

### **Français**

DECLARATION UE DE CONFORMITE SIMPLIFIEE

Par la présente, SHENZHEN TENDA TECHNOLOGY CO., LTD. déclare que cet appareil est en conformité avec la directive 2014/53/EU.

Le texte complet de la déclaration UE de conformité est disponible à l'adresse internet suivante: https://www.tendacn.com/download/list-9.html

### **Magyar**

EGYSZERŰSÍTETT EU-MEGFELELŐSÉGI NYILATKOZAT

Ezennel a SHENZHEN TENDA TECHNOLOGY CO., LTD. kijelenti, hogy a készülék megfelel a 2014/53/EU irányelvnek.

Az EU-megfelelőségi nyilatkozat teljes szövege elérhető a következő internetes címen: https://www.tendacn.com/download/list-9.html

### **Italiano**

DICHIARAZIONE DI CONFORMITÀ UE SEMPLIFICATA Con la presente, SHENZHEN TENDA TECHNOLOGY CO., LTD. dichiara che il dispositivo è conforme alla Direttiva 2014/53/UE.

Il testo completo della dichiarazione di conformità UE è disponibile al seguente indirizzo Internet: https://www.tendacn.com/download/list-9.html

### **Polski**

UPROSZCZONA DEKLARACJA ZGODNOŚCI UE Niniejszym firma SHENZHEN TENDA TECHNOLOGY CO., LTD. oświadcza, że sprzęt jest zgodny z dyrektywą 2014/53/UE. Pełny tekst deklaracji zgodności UE jest dostępny pod następującym adresem internetowym: https://www.tendacn.com/download/list-9.html

### **Português**

DECLARAÇÃO UE DE CONFORMIDADE SIMPLIFICADA Por este meio, a SHENZHEN TENDA TECHNOLOGY CO., LTD. declara que o dispositivo está em conformidade com a Directiva 2014/53/UE. O texto integral da declaração de conformidade está disponível no seguinte endereço de Internet: https://www.tendacn.com/download/list-9.html

### **Română**

### DECLARATIA UE DE CONFORMITATE SIMPLIFICATĂ

Prin prezenta, SHENZHEN TENDA TECHNOLOGY CO., LTD. declară că dispozitivul este în conformitate cu Directiva 2014/53/UE. Textul integral al declaraţiei UE de conformitate este disponibil la următoarea adresă internet: https://www.tendacn.com/download/list-9.html

### **Русский**

Декларация соответствия

Настоящим, SHENZHEN TENDA TECHNOLOGY CO., LTD. заявляет, что устройство соответствует Директиве 2014/53/EU. Полный текст декларации соответствия ЕС доступен по следующему интернет-адресу: https://www.tendacn.com/download/list-9.html

### **Nederlands**

VEREENVOLIDIGDE EU-CONFORMITEITSVERKLARING Hierbij verklaart SHENZHEN TENDA TECHNOLOGY CO., LTD. dat het toestel Richtlijn 2014/53/EU naleeft.

De volledige tekst van de EU-conformiteitsverklaring kan worden geraadpleegd op het volgende internetadres: https://www.tendacn.com/download/list-9.html

### **Български**

ОПРОСТЕНА ЕС ДЕКЛАРАЦИЯ ЗА СЪОТВЕТСТВИЕ С настоящото SHENZHEN TENDA TECHNOLOGY CO., LTD. декларира, че устройството е в съответствие с Директива 2014/53/ЕС. Цялостният текст на ЕС декларацията за съответствие може да се намери на следния интернет адрес:https://www.tendacn.com/download/list-9.html

### **Ελληνικά**

 $\overline{A}$ DAODOIHMENH AHAOSH SYMMOPOOSHS EE Με το παρόν, η SHENZHEN TENDA TECHNOLOGY CO., LTD. δηλώνει ότι η συσκευή συμμορφώνεται με την Οδηνία 2014/53/ΕΕ.  $\overline{10}$  πλήρες κείμενο της δήλωσης συμμόρφωσης ΕΕ διατίθεται στην ακόλουθη ®¦®°±§ ®¦ §§±¡´¦:https://www.tendacn.com/download/list-9.html

### **slovenský**

Zjednodušené vyhlásenie o zhode

Spoločnosť SHENZHEN TENDA TECHNOLOGY CO., LTD. týmto vyhlasuje, že je zariadenie v súlade so Smernicou 2014/53/EU. Plné znenie Vyhlásenia o zhode EÚ je k dispozícii na tejto internetovej adrese: https://www.tendacn.com/download/list-9.html

### **Svenska**

Försäkran om överensstämmelse

Härmed intygar SHENZHEN TENDA TECHNOLOGY CO., LTD. att enheten överensstämmer med direktiv 2014/53/EU.

Den fullständiga texten till EU-försäkran om överensstämmelse finns tillgänglig på följande internetadress: https://www.tendacn.com/download/list-9.html

**English**: Operating Frequency/Max Output Power **Polski**: Częstotliwość pracy / Maksymalna moc wyjściowa **Deutsch**: Betriebsfrequenz/Max. Ausgangsleistung **Русский**: Рабочая частота/макс. выходная мощность **Français**: Fréquence de fonctionnement/Puissance de sortie maximale **Nederlands**: Bedrijfsfrequentie/Maximaal uitgangsvermogen **Čeština**: Provozní frekvence/maximální výstupní výkon **Română**: Frecventa de functionare/Puterea maximă de ieșire **Português**: Frequência de Funcionamento/Potência Máxima de Saída **Svenska**: Driftsfrekvens / Max Uteffekt **Slovenský**: Prevádzková frekvencia/maximálny výstupný výkon **Ελληνικά**: Συχνότητα Λειτουρνίας/Μένιστη Ισχύς Εξόδου **Magyar**: Működési frekvencia/Maximális kimeneti teljesítmény **Italiano**: Frequenza operativa/Potenza di uscita massima **Български**: Работна честота/максимална изодна мощност **Español**: Frecuencia operativa/Potencia de salida máxima **Eesti**: Töösagedus/Max väljundvõimsus **Dansk**: Driftsfrekvens/Maks. Udgangseffekt **Suomi**: Toimintataajuus/maksimilähtöteho **Hrvatski**: Radna frekvencija/Maksimalna izlazna snaga **Latviešu**: Operējošās frekvences/ Maksimālā jauda **Lietuvių**: Darbinis dažnis / maksimali išėjimo galia **Slovenščina**: Delovna frekvenca/Največja izhodna moč

2412 MHz–2472 MHz /20 dBm 5150 MHz–5250 MHz (indoor use only)/23 dBm

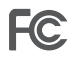

# **FCC** Statement

This equipment has been tested and found to comply with the limits for a Class B digital device, pursuant to Part 15 of the FCC Rules. These limits are designed to provide reasonable protection against harmful interference in a residential installation. This equipment generates, uses and can radiate radio frequency energy and, if not installed and used in accordance with the instructions, may cause harmful interference to radio communications. However, there is no guarantee that interference will not occur in a particular installation. If this equipment does cause harmful interference to radio or television reception, which can be determined by turning the equipment off and on, the user is encouraged to try to correct the interference by one or more of the following measures:

- − Reorient or relocate the receiving antenna.
- − Increase the separation between the equipment and receiver.
- − Connect the equipment into an outlet on a circuit different from that to which the receiver is connected.
- − Consult the dealer or an experienced radio/TV technician for help.
- The device is for indoor usage only.

Operation is subject to the following two conditions: (1) this device may not cause harmful interference, and (2) this device must accept any interference received, including interference that may cause undesired operation.

### **Radiation Exposure Statement**

This device complies with FCC radiation exposure limits set forth for an uncontrolled environment and it also complies with Part 15 of the FCC RF Rules.

This equipment should be installed and operated with a minimum distance 20cm between the device and your body.

### **Caution:**

Any changes or modifications not expressly approved by the party responsible for compliance could void the user's authority to operate this equipment.

This transmitter must not be co-located or operating in conjunction with any other antenna or transmitter.

Operating frequency: 2412-2462MHz, 5150-5250MHz, 5725-5850MHz

**NOTE**: (1) The manufacturer is not responsible for any radio or TV interference caused by unauthorized modifications to this equipment. (2) To avoid unnecessary radiation interference, it is recommended to use a shielded RJ45 cable.

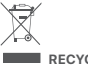

This product bears the selective sorting symbol for Waste electrical and electronic equipment (WEEE). This means that this product must be handled pursuant to European directive 2012/19/EU in order to be recycled or dismantled to minimize its impact on the environment.

User has the choice to give his product to a competent recycling organization or to the retailer when he buys a new electrical or electronic equipment.

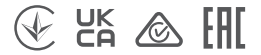

**English** - Attention: In EU member states, EFTA countries, Northern Ireland and Great Britain, the operation in the frequency range 5150 MHz – 5250 MHz is only permitted indoors.

**Polski** - Uwaga: W państwach członkowskich UE, krajach Europejskiego Stowarzyszenia Wolnego Handlu (EFTA), Irlandii Północnej i Wielkiej Brytanii praca w zakresie częstotliwości 5150 MHz - 5250 MHz jest dozwolona tylko w pomieszczeniach.

**Deutsch** - Achtung: In den EU-Mitgliedsstaaten, den EFTA-Ländern, Nordirland und Großbritannien ist der Betrieb im Frequenzbereich 5150 MHz - 5250 MHz nur in Innenräumen erlaubt.

Русский - Внимание: В государствах-членах ЕС, странах ЕАСТ, Северной Ирландии и Великобритании работа в диапазоне частот 5150 – 5250 МГц разрешена только в помещении.

**Français** - Attention : Dans les États membres de l'UE, les pays de l'AELE, l'Irlande du Nord et la Grande-Bretagne, l'utilisation dans la gamme de fréquences 5150MHz - 5250 MHz n'est autorisée qu'en intérieur.

**Nederlands** - Aandacht: In de EU-lidstaten, de EVA-landen, Noord-Ierland en Groot-Brittannië is gebruik in het 5150 MHz - 5250 MHz frequentiebereik alleen binnenshuis toegestaan.

**Čeština** - Pozor: V členských státech EU, zemích ESVO, Severním Irsku a Velké Británii je provoz ve frekvenčním rozsahu 5150 MHz – 5250 MHz povolen pouze v interiéru.

**Română** - Atenție: În statele membre UE, țările EFTA, Irlanda de Nord și Marea Britanie. operarea în intervalul de frecvenţă 5150 MHz – 5250 MHz este permisă numai în interior.

**Português** - Atenção: Nos estados membros da UE, países da EFTA, Irlanda do Norte e Grã-Bretanha, o funcionamento na gama de frequências 5150MHz - 5250 MHz só é permitido no interior.

**Svenska** - Uppmärksamhet: I EU medlemsstater, EFTA - länderna, Nordirland och Storbritannien är det endast tillåtet att använda frekvensområdet 5150 MHz - 5250 MHz inomhus.

**Slovenský** - Pozor: V členských štátoch EÚ, krajinách EFTA, Severnom Írsku a Veľkej Británii je prevádzka vo frekvenčnom pásme 5150 MHz - 5250 MHz povolená len v interiéri.

**Ελληνικά** - Προσοχή: Στα κράτη μέλη της ΕΕ, στις χώρες της ΕΖΕΣ, στη Βόρεια  $\frac{1}{2}$ ολανδία και στη Μενάλη Βοετανία, η λειτουργία στην περιοχή συχνοτήτων  $5150 \text{ MHz} - 5250 \text{ MHz}$  επιτρέπεται μόνο σε εσωτερικούς χώρους.

**Magyar** - Figyelem: Az EU-tagállamokban, az EFTA-országokban, Észak-Írországban és Nagy-Britanniában az 5150 MHz-5250 MHz -es frekvenciatartományban való működtetés csak beltérben engedélyezett.

**Italiano** - Attenzione: Negli Stati membri dell'UE, nei Paesi EFTA, nell'Irlanda del Nord e in Gran Bretagna, il funzionamento nella gamma di frequenze 5150 MHz - 5250 MHz MHz è consentito solo in ambienti chiusi.

**Български** - Внимание: В страните-членки на ЕС, страните от ЕАСТ, Северна Ирландия и Великобритания, работата в честотния диапазон 5150 MHz - 5250 MHz е разрешена само на закрито.

**Español** - Atención: En los estados miembros de la UE, los países de la AELC, Irlanda del Norte y Gran Bretaña, el rango de frecuencia operativa de 5150 MHz a 5250 MHz solo está permitido en interiores.

**Eesti** - Tähelepanu: EL-o liikmesriikides, EFTA riikides, Põhja-Iirimaal ja Suurbritannias on sagedusvahemikus 5150 MHz-5250 MHz kasutamine lubatud ainult siseruumides.

**Dansk** - Bemærk: I EU-medlemslandene, EFTA-landene, Nordirland og Storbritannien er drift i frekvensområdet 5150 MHz - 5250 MHz kun tilladt indendørs.

**Suomi** - Huom: Eu-maissa, EFTA-maissa sekä Isossa-Britanniassa ja Pohjois-Irlannissa taajuusaluetta 5150 MHz - 5250 MHz on sallittua käyttää ainoastaan sisätiloissa.

**Hrvatski** - Pozornost: U državama članicama EU, zemljama EFTA-e, Sjevernoj Irskoj i Velikoj Britaniji, rad u frekvencijskom rasponu od 5150 MHz do 5250 MHz dopušten je samo u zatvorenom prostoru.

**Latviešu** - Uzmanību: ES valstīs, EBTA valstīs, Ziemeļīrijā un Lielbritānijā, operēšana iekštelpās ir atļauta tikai 5150 MHz -5250 MHz diapazonā.

**Lietuvių** - Dėmesio: ES valstybėse narėse, ELPA šalyse, Šiaurės Airijoje ir Didžiojoje Britanijoje 5150 MHz - 5250 MHz dažnių diapazone leidžiama veikti tik patalpose.

**Slovenščina** - Pozor: V državah članicah EU, državah EFTA, Severni Irski in Veliki Britaniji je delovanje v frekvenčnem območju 5150 MHz - 5250 MHz dovoljeno samo v zaprtih prostorih.

**Íslenska** - Athugið: Í aðildarríkjum ESB, EFTA-löndum, Norður-Írlandi og Bretlandi er rekstur á tíðnisviðinu 5150 MHz - 5250 MHz aðeins leyfður innandyra.

**Norsk** - OBS: I EUs medlemsland, EFTA-land, Nord-Irland og Storbritannia er drift i frekvensområdet 5150 MHz - 5250 MHz kun tillatt innendørs.

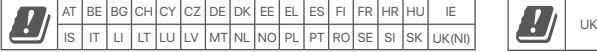

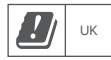

### **Technical Support**

Shenzhen Tenda Technology Co., Ltd. Floor 6-8, Tower E3, No.1001, Zhongshanyuan Road, Nanshan District, Shenzhen, China. 518052 Website: www.tendacn.com E-mail: support.nova@tenda.com.cn support.de@tenda.cn (Deutsch) support.fr@tenda.cn (Français) support.es@tenda.cn (Español) support.it@tenda.cn (Italiano) support.uk@tenda.cn (United Kingdom) support.us@tenda.cn (North America Support)

### **Copyright**

© 2023 Shenzhen Tenda Technology Co., Ltd. All rights reserved.

Tenda is a registered trademark legally held by Shenzhen Tenda Technology Co., Ltd. Other brand and product names mentioned herein are trademarks or registered trademarks of their respective holders. Specifications are subject to change without notice.